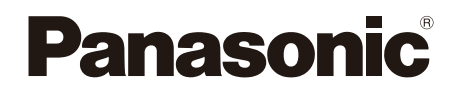

# Bedienungsanleitung Blu-ray Disc™ Player Modell Nr. **DP-UB154**

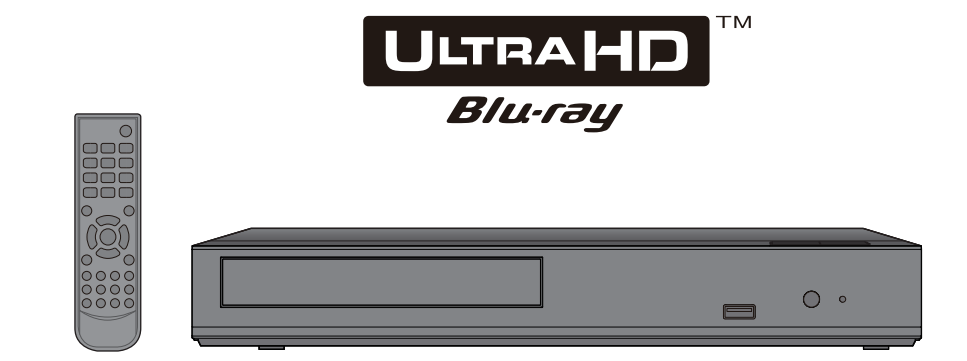

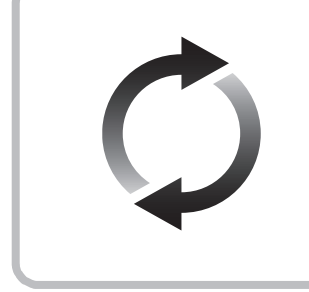

# **Firmware-Update**

Panasonic verbessert ständig die Firmware des Gerätes, um zu gewährleisten, dass unsere Kunden in den Genuss der modernsten Technologie kommen.

Panasonic empfiehlt, Ihre Firmware zu aktualisieren, sobald Sie dazu aufgefordert werden.

Für Details, siehe unter "Firmware-Update" (→ [14\)](#page-13-0) oder http://panasonic.jp/support/global/cs/ (Diese Internetseite ist nur auf Englisch verfügbar.)

Wir danken Ihnen für den Kauf dieses Produkts.

Bitte lesen Sie diese Anleitung vor der Inbetriebnahme dieses Produkts aufmerksam durch, und bewahren Sie dieses Handbuch für spätere Bezugnahme griffbereit auf.

# <span id="page-1-0"></span>Vorsichtsmaßnahmen

# WARNUNG

#### **Gerät**

Zur Reduzierung der Gefahr von Brand, elektrischem Schlag und Beschädigung:

- Setzen Sie dieses Gerät weder Regen, noch Feuchtigkeit, Tropfen oder Spritzern aus.
- Stellen Sie keine mit Flüssigkeiten gefüllten Gefäße, wie Vasen, auf dieses Gerät.
- Verwenden Sie empfohlene Zubehörteile.
- y Entfernen Sie die Abdeckungen nicht.
- Reparieren Sie dieses Gerät nicht selbst. Wenden Sie sich zur Wartung an qualifiziertes Kundendienstpersonal.
- Lassen Sie keine Gegenstände aus Metall in dieses Gerät fallen.
- Stellen Sie keine schweren Gegenstände auf dieses Gerät.

#### **Netzadapter**

Zur Reduzierung der Gefahr von Brand, elektrischem Schlag und Beschädigung:

- y Gewährleisten Sie, dass die Spannung der Stromversorgung dem auf diesem Gerät angegebenen Wert entspricht.
- Stecken Sie den Netzstecker vollständig in die Steckdose ein.
- Ziehen Sie nicht am Kabel, knicken Sie es nicht und stellen Sie keine schweren Gegenstände darauf.
- y Fassen Sie den Stecker nicht mit nassen Händen an.
- Fassen Sie den Stecker beim Herausziehen an seinem Korpus an.
- y Verwenden Sie keinen beschädigten Netzstecker oder eine beschädigte Steckdose.

Der Netzstecker ist das trennende Gerät.

Installieren Sie dieses Gerät so, dass der Netzstecker sofort aus der Wandsteckdose gezogen werden kann.

#### **Kleines Objekt**

Bewahren Sie die Batterien außerhalb der Reichweite von Kindern auf, um ein Verschlucken zu verhindern.

# ACHTUNG

#### **Gerät**

- Dieses Gerät verwendet einen Laser. Der Gebrauch von Steuerungen oder Einstellungen bzw. das Ausführen von anderen Vorgängen, als denen hier angegebenen, kann zu einer gefährlichen Belastung durch Strahlungen führen.
- Stellen Sie keine Quellen offener Flammen, z.B. brennende Kerzen, auf das Gerät.
- Dieses Gerät kann beim Betrieb Hochfrequenzstörungen auffangen, die durch die Benutzung von Mobiltelefonen verursacht werden. Sollte eine solche Störung auftreten, erhöhen Sie bitte die Entfernung zwischen diesem Gerät und dem Mobiltelefon.
- Dieses Gerät ist für den Betrieb in Ländern mit gemäßigtem Klima bestimmt.
- Einige Teile dieses Geräts können während der Nutzung heiß werden. Wenn Sie dieses Gerät bewegen oder reinigen, stecken Sie das Netzkabel aus und warten Sie 3 Minuten oder länger.

#### **Aufstellung**

Stellen Sie dieses Gerät auf eine ebene Oberfläche.

Zur Reduzierung der Gefahr von Brand, elektrischem Schlag und Beschädigung:

- Installieren oder positionieren Sie dieses Gerät nicht in einem Bücherregal, Einbauschrank oder einem sonstigen engen Raum. Stellen Sie eine gute Belüftung des Gerätes sicher.
- Achten Sie darauf, die Entlüftungsschlitze des Gerätes nicht durch Gegenstände aus Papier oder Stoff zu blockieren, wie z.B. durch Zeitungen, Tischdecken und Vorhänge.
- Stellen Sie das Gerät nicht auf Verstärker oder andere Geräte, die heiß werden können. Diese Hitze könnte das Gerät beschädigen.
- Setzen Sie dieses Gerät keinem direkten Sonnenlicht, hohen Temperaturen, starker Feuchtigkeit und übermäßigen Erschütterungen aus.

#### **Batterien**

Durch die unsachgemäße Handhabung von Batterien kann es zu einem Auslaufen von Elektrolyt und einem Brand kommen.

- Explosionsgefahr bei inkorrektem Ersetzen der Batterie. Ersetzen Sie die Batterie nur durch den vom Hersteller empfohlenen Typ.
- Wenden Sie sich zur Entsorgung der Batterien an die lokalen Behörden und erfragen Sie die richtige Vorgehensweise zur Entsorgung.
- y Verwenden Sie keine alten und neuen Batterien oder verschiedene Typen gleichzeitig.
- Niemals starker Hitze oder offenem Feuer aussetzen.
- y Lassen Sie die Batterie(n) nie längere Zeit in einem Auto mit geschlossenen Türen und Fenstern zurück, das direkter Sonneneinstrahlung ausgesetzt ist.
- Nehmen Sie die Batterien nicht auseinander, und schließen Sie sie nicht kurz.
- y Laden Sie Alkali- oder Manganbatterien nicht wieder auf.
- Verwenden Sie keine Batterien mit teilweise abgelöstem Mantel.

Entfernen Sie die Batterien, wenn Sie die Fernbedienung über längere Zeit nicht benutzen. Lagern Sie die Batterien an einem kühlen, dunklen Ort.

#### **Netzadapter**

Der Netzadapter kann mit Wechselstrom zwischen 110 V und 240 V betrieben werden.

Verwenden Sie aber einen geeigneten Steckeradapter, wenn der Stecker nicht in die Netzsteckdose passt.

## Beschränkung der Verwendung von nicht autorisierten kopierten Inhalten

Dieses Gerät nutzt die folgenden Technologien zum Schutz des Urheberrechts.

Cinavia Bekanntgabe

Dieses Produkt verwendet die Technologie von Cinavia zur Einschränkung des Gebrauchs nicht autorisierter Kopien kommerzieller Film- und Videoprodukte und deren Tonstreifen. Sobald ein unzulässiger Gebrauch einer nicht autorisierten Kopie entdeckt wird, wird eine Meldung angezeigt und die Wiedergabe oder der Kopiervorgang wird unterbrochen. Weitere Informationen zur Technologie von Cinavia werden im Cinavia Online Verbraucher-Informationszentrum unter http://www.cinavia.com. angeboten. Zur Anforderung zusätzlicher Information über Cinavia per Post, senden Sie eine Postkarte mit Ihrer Postanschrift an: Cinavia Consumer Information Center, P.O. Box 86851, San

Diego, CA, 92138, USA.

## Entsorgung oder Weitergabe des Geräts

Dieses Gerät könnte die Informationen der Benutzereinstellung beibehalten. Wenn Sie dieses Gerät entweder durch Entsorgung oder Übereignung beseitigen, befolgen Sie das Verfahren für die Rücksetzung auf alle werksseitigen Einstellungen und die Löschung der Benutzereinstellungen. (→ [25](#page-24-0), "So setzen Sie alle Einstellungen auf die werksseitige Einstellung zurück.")

• Das Bedienungsarchiv könnte im Gerätespeicher registriert worden sein.

#### **Entsorgung von Altgeräten und Batterien Nur für die Europäische Union und Länder mit Recyclingsystemen**

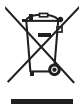

Dieses Symbol, auf den Produkten, der Verpackung und/oder den Begleitdokumenten, bedeutet, dass gebrauchte elektrische und elektronische Produkte sowie Batterien nicht in den allgemeinen Hausmüll gegeben werden dürfen.

Bitte führen Sie alte Produkte und verbrauchte Batterien zur Behandlung, Aufarbeitung bzw. zum Recycling gemäß den gesetzlichen Bestimmungen den zuständigen Sammelpunkten zu. Endnutzer sind in Deutschland gesetzlich zur Rückgabe von Altbatterien an einer geeigneten Annahmestelle verpflichtet. Batterien können im Handelsgeschäft unentgeltlich zurückgegeben werden.

Indem Sie diese Produkte und Batterien ordnungsgemäß entsorgen, helfen Sie dabei, wertvolle Ressourcen zu schützen und eventuelle negative Auswirkungen auf die menschliche Gesundheit und die Umwelt zu vermeiden. Für mehr Informationen zu Sammlung und Recycling, wenden Sie sich bitte an Ihren örtlichen Abfallentsorgungsdienstleister. Gemäß Landesvorschriften können wegen nicht ordnungsgemäßer Entsorgung dieses Abfalls Strafgelder verhängt werden.

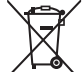

#### **Hinweis für das Batteriesymbol (Symbol unten):**

Dieses Symbol kann in Kombination mit einem chemischen Symbol abgebildet sein. In diesem Fall erfolgt dieses auf Grund der Anforderungen derjenigen Richtlinien, die für die betreffende Chemikalie erlassen wurden.

# Inhaltsverzeichnis

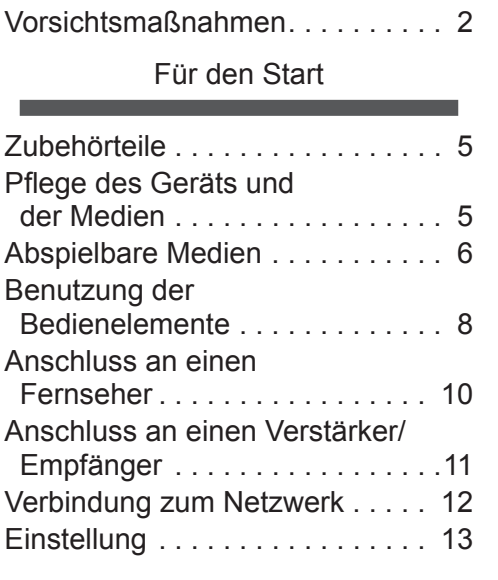

# **[Wiedergabe](#page-14-0)**

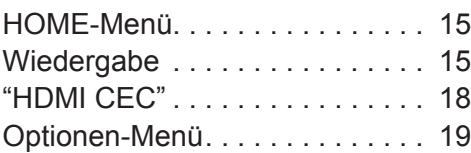

# [Referenz](#page-20-0)

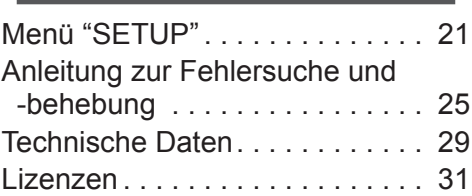

### **Um die neue Ultra HD Blu-ray Disc, die mit High Dynamic Range (HDR) ausgestattet ist, zu genießen** Wenn Sie eine Nachricht über die Verträglichkeit

von High Dynamic Range (HDR) beim Abspielen der Ultra HD Blu-ray sehen, überprüfen Sie bitte die Einstellungen Ihres Fernsehers folgendermaßen.

Ein Beispiel der Nachricht:

"This player is not connected to a High Dynamic Range (HDR) compatible TV."

- 1) Wenn Sie einen Fernseher von Panasonic verwenden, der mit 4K/High Dynamic Range (HDR) kompatibel ist und 2015 oder später hergestellt wurde, aktivieren Sie die HDR-Einstellung des Fernsehers. (Diese Einstellung ist je nach Fernseher möglicherweise nicht verfügbar. Details finden Sie in der Bedienungsanleitung des Fernsehers.)
- 2) Wenn Sie ein TV-Gerät verwenden, das nicht von Panasonic hergestellt wurde, jedoch mit 4K und High Dynamic Range (HDR) kompatibel ist, lesen Sie sich hierzu bitte die Bedienungsanleitung des TV-Geräts durch.
- 3) Wenn Sie eine HDR-Disc (High Dynamic Range) auf einem TV-Gerät ohne HDR-Fähigkeit spielen möchten, kann die Disc abgespielt werden (nicht in HDR-Qualität), selbst wenn die Meldung erscheint.

# **DATENSCHUTZERKLÄRUNG (Auszug)**

Panasonic Corporation, ein Unternehmen mit Sitz in 1006, Oaza Kadoma, Kadoma City, Osaka 571-8501, Japan, erfasst automatisch personenbezogene Daten wie IP-Adresse und/oder Geräte-ID von Ihrem Gerät, sobald Sie es mit dem Internet verbinden. Wir tun dies zum Schutz unserer Kunden und der Integrität unseres Dienstes sowie zum Schutz der Rechte oder des Eigentums von Panasonic.

Sie haben ein Recht auf Zugang, Berichtigung und unter bestimmten Umständen auf Widerspruch, ein Recht auf Löschung, Einschränkung der Verarbeitung, Datenübertragung und ein Recht auf Widerspruch gegen andere Formen der Verarbeitung. Wenn Sie eines der oben genannten Rechte ausüben und/oder mehr über die Verarbeitung Ihrer persönlichen Daten in diesem Zusammenhang erfahren möchten, lesen Sie bitte den vollständigen Text unserer Datenschutzerklärung auf der Support-Seite Ihres Geräts, http://av.jpn.support.panasonic.com/support/global/cs/bd/privacy/ oder kontaktieren Sie unsere Kundenkommunikation/Supportnummer oder Adresse, die in der in Ihrer Geräteverpackung enthaltenen Pan Europäischen Garantie angegeben ist, damit dieser Ihnen den vollständigen Text unserer Datenschutzerklärung zusendet.

# <span id="page-4-1"></span><span id="page-4-0"></span>Zubehörteile

Kontrollieren Sie vor dem Gebrauch dieses Geräts die mitgelieferten Zubehörteile.<br>1 Fernbedienung

- **1 Fernbedienung** (N2QAYA000205)
- **2 Batterien für Fernbedienung**
- **1 Netzadapter**

m

- Stand der in dieser Bedienungsanleitung aufgeführten Produktnummern ist Februar 2019. Änderungen vorbehalten.
- Verwenden Sie den Netzadapter nicht mit anderen Geräten.
- Verwenden Sie ausschließlich den mitgelieferten Netzadapter.

## Verwendung der Fernbedienung

Legen Sie die Batterien so ein, dass der Pol (+ und ‒) mit denen in der Fernsteuerung übereinstimmt.

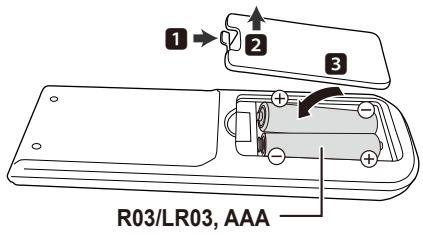

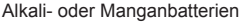

Auf den Fernbedienungs-Signalsensor an diesem Gerät richten.  $(\Rightarrow 9)$  $(\Rightarrow 9)$ 

# <span id="page-4-2"></span>Pflege des Geräts und der Medien

### ■ Reinigen Sie dieses Gerät mit einem weichen, trockenen Tuch

- Verwenden Sie auf keinen Fall Alkohol, Lackverdünner oder Benzin zum Reinigen dieses Gerätes.
- Bevor Sie ein mit Chemikalien getränktes/ imprägniertes Tuch verwenden, lesen Sie die zugehörigen Gebrauchshinweise genau durch.

### ■ Die Gerätelinse

Verwenden Sie Linsenreiniger (nicht im Lieferumfang enthalten) zur Reinigung der Gerätelinse.

### **Discs reinigen**

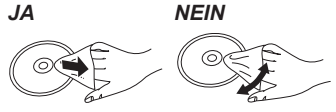

Wischen Sie die Disc mit einem feuchten Tuch ab, danach wischen Sie sie mit einem trockenen Tuch trocken.

### Vorsichtsmaßnahmen im Umgang mit Discs

- y Berühren Sie die Discs nur an den Kanten, um unbeabsichtigte Kratzer und Fingerabdrücke auf der Discoberfläche zu vermeiden.
- Kleben Sie keine Etiketten oder Aufkleber auf Discs.
- Verwenden Sie keine Schallplatten-Reinigungssprays, kein Benzin, keinen Verdünner, keine Antistatikflüssigkeiten und keine anderen Lösungsmittel.
- Die folgenden Discs sollten nicht verwendet werden:
	- Discs mit freiliegenden Klebstoffresten von entfernten Aufklebern oder Etiketten (Leih-Discs etc).
	- Stark verzogene Discs oder Discs mit Rissen und Sprüngen.
	- Discs mit ungewöhnlicher Form, z. B. in Herzform.

# <span id="page-5-1"></span><span id="page-5-0"></span>Abspielbare Medien

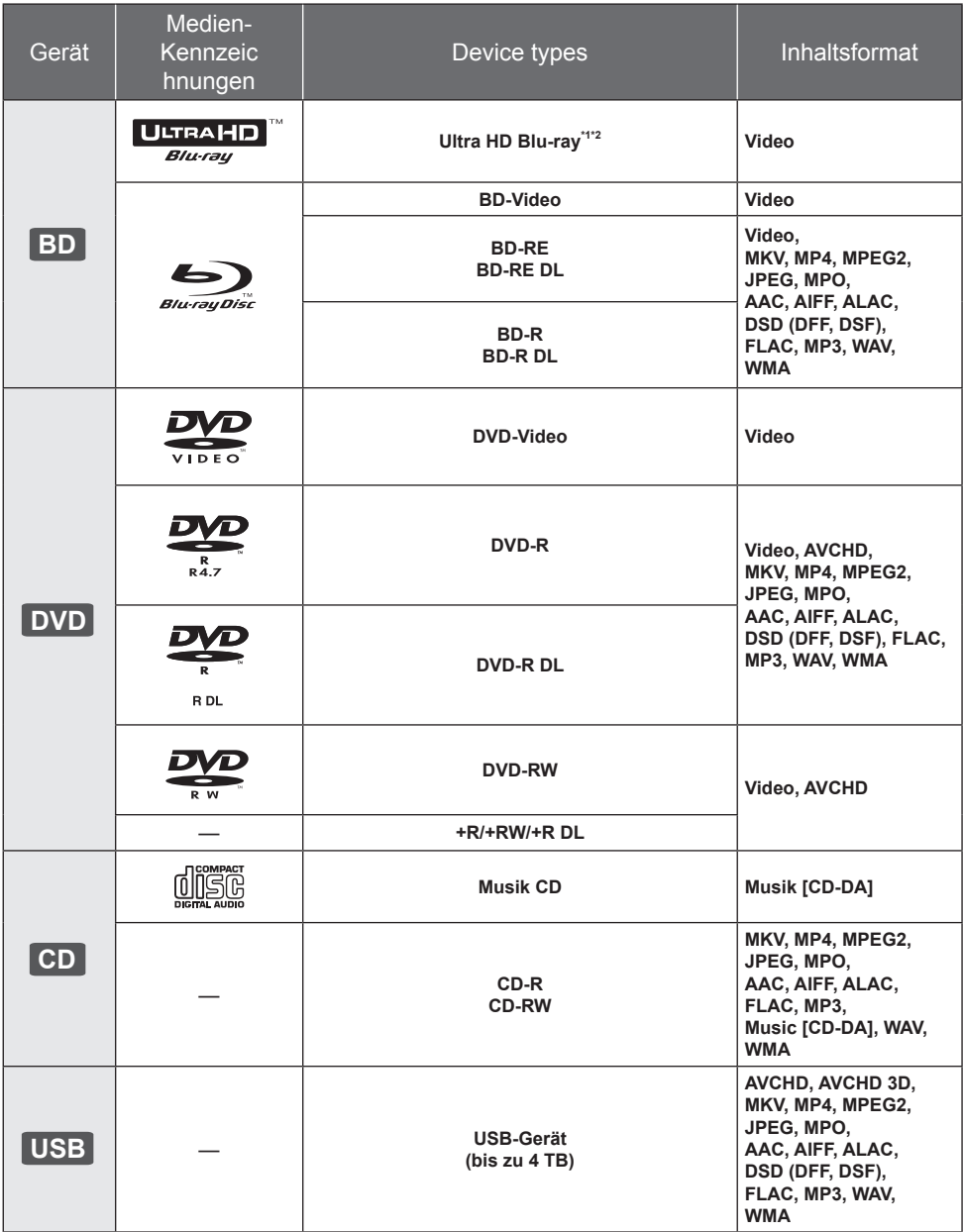

• Siehe auf Seite [7](#page-6-0) und [29](#page-28-1) für weitere Informationen zu den wiedergabefähigen Inhaltsarten.

\*1 Siehe "Nutzung von Ultra HD Blu-ray" ( $\Rightarrow$  [17\)](#page-16-0)

\*2 Sofern nicht anders angegeben, beinhalten BD-Videoinhalte in dieser Bedienungsanleitung auch Ultra HD Blu-ray-Inhalte.

### <span id="page-6-0"></span>■ Discs, die nicht wiedergegeben werden können

**Alle anderen Discs, die nicht ausdrücklich unterstützt werden oder zuvor beschrieben wurden.** y DVD-RAM

- Super Audio CD
- Foto CD
- DVD-Audio
- Video-CD und Super Video-CD
- y HD DVD

### ■ egionsverwaltungsinformation

Das Gerät kann BD-Video/DVD-Video Discs der folgenden Regionalcodes, einschließlich "**ALL**" wiedergeben:<br>Beispiel: BD-Video

Beispiel: BD-Video DVD-Video

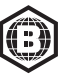

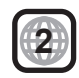

### <span id="page-6-1"></span>Finalisieren

Mit einem Recorder bespielte DVD-R/RW/R DL, +R/+RW/+R DL und CD-R/RW müssen zur Wiedergabe mit diesem Gerät vom Recorder finalisiert werden. Siehe Anleitung des Recorders.

### BD-Video

- y Dieses Gerät unterstützt High-Bitrate-Audio (Dolby® Digital Plus, Dolby® TrueHD, DTS-HD® High Resolution Audio und DTS-HD® Master Audio), das in BD-Video angewendet wird.
- y Wenn "Dolby Audio" auf "PCM" und "DTS Neo:6" auf "Aus" gestellt ist, beträgt die maximal mögliche Zahl des Dolby®-Sounds 2ch PCM. (➾ [22](#page-21-0))

### **B** 3D

Die Wiedergabe von 3D-Videos und 3D-Fotos ist möglich, wenn das Gerät über ein HDMI-Hochgeschwindigkeitskabel an einen 3D-kompatiblen Fernseher angeschlossen ist.

### **Nusik CD**

Die korrekte Wiedergabe und die Klangqualität von CDs, die nicht den CD-DA-Spezifikationen entsprechen (kopiergeschützte CDs etc.) kann nicht garantiert werden.

### **USB-Gerät**

- Schließen Sie ein USB-Gerät an, während der Home-Bildschirm angezeigt wird.
- Dieses Gerät gewährleistet keinen Anschluss an alle USB-Geräte.
- Dieses Gerät unterstützt nicht das Aufladen des USB-Geräts.
- Die Dateisysteme FAT12, FAT16, FAT32 und NTFS werden unterstützt.
- Dieses Gerät unterstützt USB 2.0 Highspeed
- y Dieses Gerät unterstützt eine mit FAT32 und NTFS formatierte Festplatte. Wenn die Festplatte nicht erkannt wird, könnte möglicherweise der Festplatte kein Strom zugeführt werden. Führen Sie Strom von einer externen Quelle zu.

### BD-RE, BD-R

Der Audioanteil von Videos, die in mehreren Sprachen mit einem Blu-ray Disc-Rekorder auf Discs aufgenommen wurden, wird von diesem Gerät möglicherweise nicht korrekt wiedergegeben.

#### m

- Es könnte möglich sein, dass in einigen Fällen die obigen Medien aufgrund des Medientyps, des Aufnahmezustands, der Aufnahmemethode und der Dateierstellung nicht wiedergegeben werden können.
- y Die Hersteller der Discs können festlegen, wie die Discs abgespielt werden. Daher kann es sein, dass Sie die Wiedergabe nicht so steuern können, wie es in dieser Bedienungsanleitung beschrieben wird. Lesen Sie daher sorgfältig die der Disc beiliegenden Hinweise.

# <span id="page-7-1"></span><span id="page-7-0"></span>Benutzung der Bedienelemente

### **Fernbedienung**

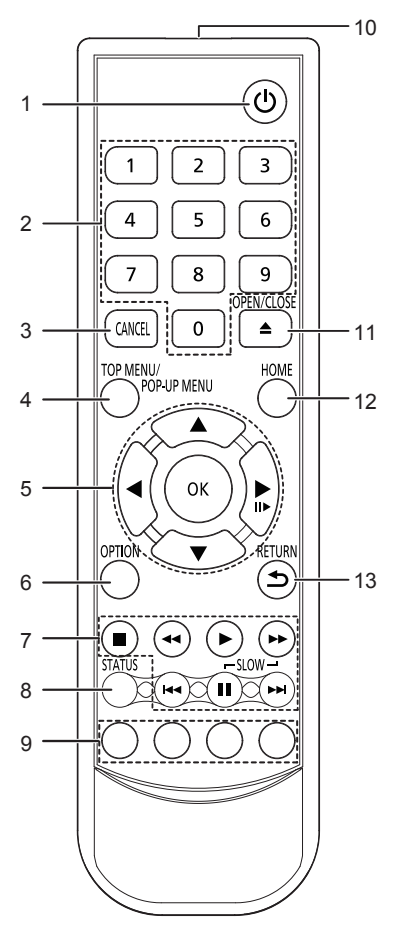

- 1 Schaltet das Gerät aus und ein<br>2 Auswahl der Titelnummern usw
- 2 Auswahl der Titelnummern usw./Eingabe von Nummern
- 3 Abbrechen<br>4 Anzeigen d
- 4 Anzeigen des Hauptmenüs/Popup-Menüs ( $\Leftrightarrow$  [16\)](#page-15-0)<br>5  $[A \nabla \blacktriangleleft]$ : Markierung für Auswahl bewegen
- [A,  $\Psi$ ,  $\blacktriangleleft$ ,  $\blacktriangleright$ ] : Markierung für Auswahl bewegen [OK] : Auswahl bestätigen  $(\parallel \parallel \rightarrow)$ :Bild-zu-Bild ( $\rightarrow$  [16\)](#page-15-1)
- 
- 6 Optionsmenü zeigen  $( \Rightarrow 19)$  $( \Rightarrow 19)$ <br>7 Steuertasten für grundlegen Steuertasten für grundlegende Wiedergabefunktionen ( $\Rightarrow$  [15\)](#page-14-1)
- 8 Anzeigen von Statusmeldungen ( $\Rightarrow$  [16\)](#page-15-2)<br>9 Farbtasten (rot, grün, gelb, blau)
- 9 Farbtasten (rot, grün, gelb, blau) Dienen verschiedenen Zwecken je nach Anzeige
- 10 Sender für das Signal der Fernbedienung
- 11 Disclade öffnen oder schließen  $(\Rightarrow 9)$  $(\Rightarrow 9)$
- 12 Anzeige des HOME-Menüs ( $\Rightarrow$  [15\)](#page-14-2)
- 13 Rückkehr zum vorherigen Bildschirm

### **Beschikbare toetsen voor** HDMI CEC  $(\Rightarrow$  [18\)](#page-17-1)

- 2 Nummertoetsen<br>5  $(A, \nabla, -1)$
- 5  $[A, \nabla, \blacktriangleleft, \blacktriangleright]/[OK]$ -knop<br>6 Ontieknop
- 6 Optieknop<br>7 Basisknop
- Basisknoppen voor de bediening van het afspelen
- 9 Gekleurde knoppen (rood, groen, geel, blauw)
- 13 Terugkeerknop

 $\Omega$ 

• Wenn andere Panasonic-Geräte auf diese Fernbedienung reagieren, ändern Sie den Fernbedienungscode von anderen Panasonic-Geräten auf einen anderen als Code 1.

### Vorderseite

<span id="page-8-0"></span>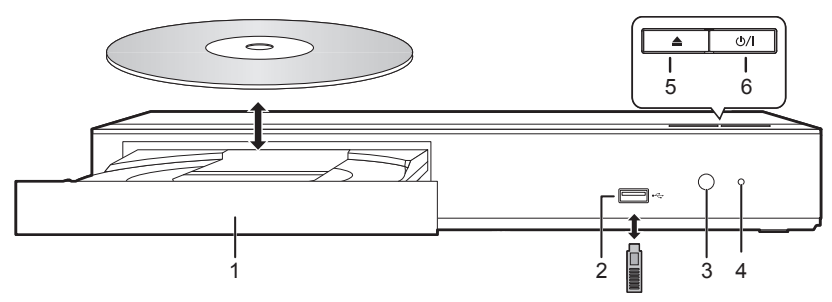

- 1 Disclade
- 2 USB-Anschluss ( $=$  DC 5 V 500 mA)

Dieser Anschluss unterstützt USB 2.0 High Speed.

- 3 Fernbedienungs-Signalsensor Entfernung: Innerhalb von 7 m Winkel: Ungefähr 20° nach oben und unten, 30° nach links und rechts
- 4 POWER-LED

Die LED-Lampen leuchten auf, wenn das Gerät eingeschaltet ist und blinken, wenn ein Fehler auftritt.  $( \Rightarrow 28)$  $( \Rightarrow 28)$ 

- 5 Disclade öffnen oder schließen<br>6 Bereitschafts-/Ein-Schalter (d
- **Bereitschafts-/Ein-Schalter (** $\phi$ **/|) (** $\Rightarrow$  **[13\)](#page-12-1)** Drücken Sie diese Taste, um das Gerät in den Standby-Modus oder aus diesem ein zu schalten. Auch im Standby-Modus verbraucht das Gerät eine geringe Menge Strom.

#### **WARNUNG**

Stellen Sie keine Gegenstände vor das Gerät. Die Disclade könnte beim Öffnen mit dem Gegenstand kollidieren, was zu Beschädigungen führen kann.

#### $\Omega$

- y Beim Einsetzen eines Mediums vergewissern Sie sich, dass die richtige Seite nach oben zeigt.
- y Wenn Sie ein Panasonic-Produkt mit einem USB-Anschlusskabel anschließen, könnte der Einstellbildschirm auf dem angeschlossenen Gerät angezeigt werden. Details finden Sie in der Anleitung des angeschlossenen Geräts.

### Rückseite

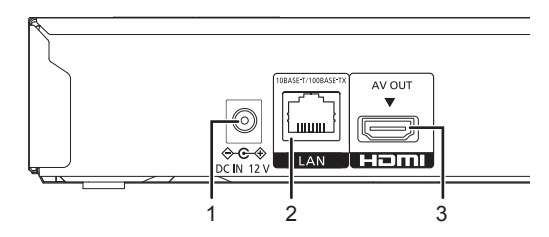

1 DC IN (12 V)-Anschluss ( $\Rightarrow$  [10\)](#page-9-1)<br>2 I AN-Anschluss ( $\Rightarrow$  12)

3 HDMI AV OUT-Klemme  $(\Rightarrow 10)$  $(\Rightarrow 10)$ 

LAN-Anschluss ( $\Rightarrow$  [12\)](#page-11-1)

Die Symbole auf diesem Produkt (einschließlich Zubehörteile) haben die folgenden Bedeutungen.

- Wechselstrom  $\sim$
- Gleichstrom  $\frac{1}{2}$

回

Gerät der Klasse II (doppelt isoliert konstruiert)

# <span id="page-9-1"></span><span id="page-9-0"></span>Anschluss an einen Fernseher

Die Wiedergabe von 4K-Bildern ist möglich, wenn das Gerät an einen 4K-kompatiblen Fernseher angeschlossen ist.

- Trennen Sie alle Geräte vom Stromnetz ab, bevor Sie sie miteinander verbinden.
- (Schließen Sie der Netzadapter an, wenn alle Verbindungen hergestellt wurden.)
- y Verwenden Sie Hochgeschwindigkeits-HDMI-Kabel. Nicht HDMI-kompatible Kabel können nicht verwendet werden.
- $\bullet$  Dieses Gerät verbraucht etwas Netzstrom ( $\Rightarrow$  [29\)](#page-28-2) auch wenn es im Standby-Modus ausgeschaltet ist. Zum Zwecke der Energieeinsparung sollte das Gerät vom Anschluss getrennt werden, wenn Sie es über einen längeren Zeitraum nicht benutzen.
- Das Gerät befindet sich im Standby-Modus, wenn der Netzadapter angeschlossen wird. Der Primärkreis ist immer aktiv, so lange der Netzadapter an eine Steckdose angeschlossen ist.

### <span id="page-9-2"></span>■ Wiedergabe von 4K

- Um Bilder in 4K (50p/60p) wiederzugeben, ist ein HDMI-Kabel erforderlich, das 18 Gbps unterstützt. Verwenden Sie zur Ausgabe von 1080p- oder 24p- (4K)-Signalen ein HDMI-Kabel mit einer Länge von max. 5,0 Meter.
	- Es wird empfohlen, ein HDMI-Kabel von Panasonic zu verwenden.
- y **Wenn Sie dieses Gerät mit einem 4K-kompatiblen Fernseher verbinden und "Grundeinstellung" ausführen, wird automatisch 4K (50p/60p) ausgewählt. ( [13](#page-12-1), [24\)](#page-23-0)**
- y Um Ultra HD Blu-ray-Inhalte in 4K/HDR-Format wiederzugeben, verwenden Sie den HDMI-Anschluss eines Geräts, das HDCP2.2, 4K (50p/60p) 4:4:4 sowie HDR-Signale gemäß Ultra HD Blu-ray-Standards unterstützt.

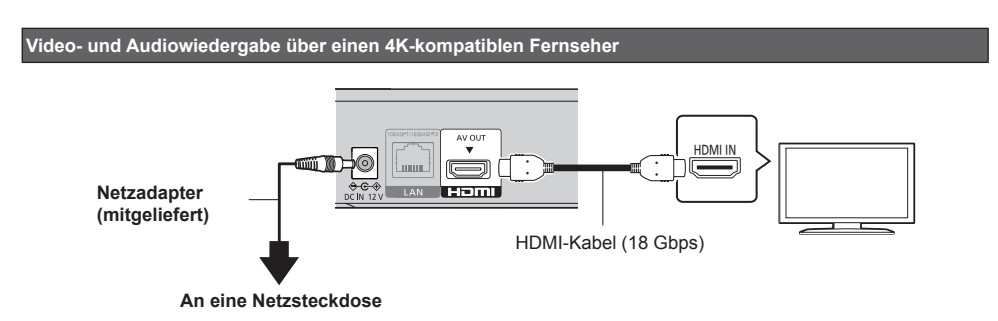

# <span id="page-10-2"></span><span id="page-10-0"></span>Anschluss an einen Verstärker/Empfänger

**Wiedergabe von Video über einen 4K-kompatiblen Fernseher und Audio über einen 4K-kompatiblen Verstärker**

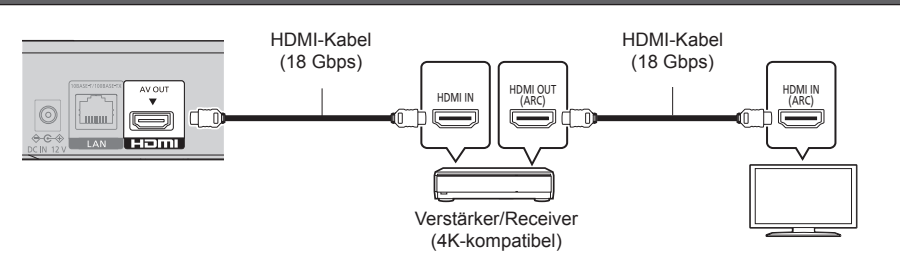

#### $\Omega$

#### • Über ARC:

Bei Verwendung eines Fernsehers oder Verstärkers/Receivers, der keine "(ARC)"-Kennzeichnung am HDMI-Anschluss aufweist (also nicht ARC-kompatibel ist), müssen Verstärker/Receiver und Fernseher zusätzlich mit einem digitalen optischen oder digitalen Koaxialkabel verbunden werden, damit der Fernseher-Sound über den Verstärker/Receiver wiedergegeben werden kann.

#### <span id="page-10-1"></span>**Anschließen eines Verstärkers an einen 4K-kompatiblen Fernseher**

Die Wiedergabe von 3D- oder 4K-Bildern ist möglich, wenn dieses Gerät an einen 3D- oder 4K-kompatiblen Fernseher angeschlossen ist.

- Dieser Anschluss unterstützt bis zu 5.1ch.
- y Zum Verbinden eines Fernsehers und eines Verstärkers über HDMI-Kabel müssen die Anschlussklemmen an beiden Geräten ARC-kompatibel sein. (→ oben, "Über ARC")

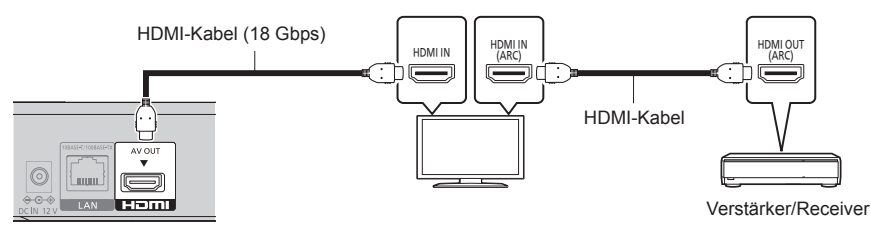

# <span id="page-11-1"></span><span id="page-11-0"></span>Verbindung zum Netzwerk

Die folgenden Dienste können verwendet werden, wenn dieses Gerät an ein Breitbandnetz angeschlossen ist.

- $\bullet$  Sie können die Firmware aktualisieren ( $\Rightarrow$  [14\)](#page-13-0)
- $\bullet$  Sie können BD-Live ( $\Rightarrow$  [17](#page-16-1))

Für Einzelheiten über die Anschlussmethode siehe die mit dem angeschlossenen Gerät mitgelieferte Anleitung.

# LAN-Kabelanschluss

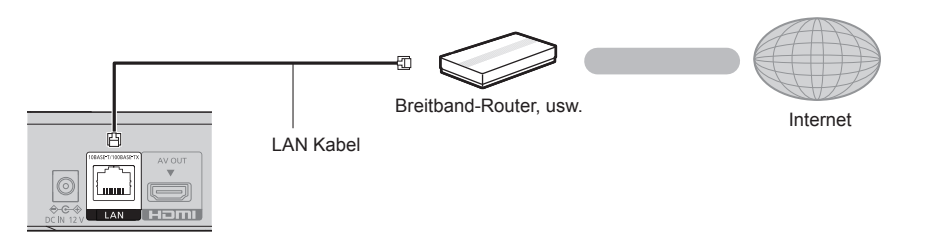

- y Für den Anschluss von Peripheriegeräten verwenden Sie gerade LAN Kabel (STP) der Kategorie 5e oder höher.
- y Ausschließlich LAN-Kabel in die LAN-Buchse einstecken, da sonst das Gerät beschädigt werden könnte.

# <span id="page-12-0"></span>**Einstellung**

Die folgenden Einstellungen können jederzeit im Setup-Menü ausgeführt werden.  $(\Rightarrow 23, 24)$  $(\Rightarrow 23, 24)$  $(\Rightarrow 23, 24)$  $(\Rightarrow 23, 24)$  $(\Rightarrow 23, 24)$ 

# <span id="page-12-1"></span>Grundeinstellung

Nach dem ersten Verbinden Ihres neuen Gerätes und dem Drücken von [db], wird ein Bildschirm für die Basiseinstellungen angezeigt.

#### **Vorbereitung**

**Schalten Sie das Fernsehgerät ein und wählen Sie den entsprechenden Videoeingang.**

- 1 Drücken Sie [ $\circ$ ]. Der Setup-Bildschirm wird geöffnet.
- **2 Befolgen Sie die Anweisungen auf dem Bildschirm, um mit den Einstellungen fortzufahren.**
	- (z. B., "Schnellstart")

### Beim Anschluss an einen mit 4K (50p oder 60p) kompatiblen Fernseher

Wenn ein mit 4K (50p oder 60p) kompatibler Fernseher angeschlossen ist, können Sie das Videoausgangsformat festlegen.

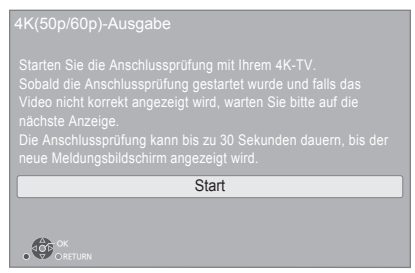

Folgen Sie den Anweisungen auf dem Bildschirm, um das Format festzulegen.

 $\Omega$ 

• Zum erneuten Anschließen dieses Geräts an einen mit 4K (50p oder 60p) kompatiblen Fernseher, nachdem dieses Gerät an einen mit 2K kompatiblen Fernseher angeschlossen und "Grundeinstellung" abgeschlossen wurde, legen Sie für "4K(50p/60p)-Ausgabe" den Wert "4K(50p/60p) 4:4:4" oder "4K(50p/60p) 4:2:0" fest. (⇒ [21\)](#page-20-1)

# Netzwerk-Schnelleinstellungen

Am Ende der "Grundeinstellung" können Sie "Netzwerk-Schnelleinstellungen" ausführen.

#### **Befolgen Sie für die Vornahme Ihrer Anschlusseinstellungen die Anweisungen auf dem Bildschirm.**

### **Ihre Verwendung der Internetfunktionen**

Ihre Verwendung von Internet-aktivierten Funktionen und Software-Updates muss entsprechend "Bedingungen und Konditionen zur Verwendung" erfolgen. Lesen Sie "Bedingungen und Konditionen zur Verwendung" und "Datenschutzhinweis" sorgfältig durch. Bestätigen Sie dann Ihr Verständnis von "Datenschutzhinweis" und Ihre Zustimmung zu "Bedingungen und Konditionen zur Verwendung", indem Sie das Kontrollkästchen aktivieren und "OK" auswählen. (→ [23](#page-22-1). "Rechtliche Hinweise")

 $\Box$ 

- Siehe Betriebsanleitung des Hubs oder Routers.
- Sollten Sie Schwierigkeiten haben, Ihren PC online zu schalten, führen Sie nach den Netzwerkeinstellungen an diesem Gerät die Netzwerkeinstellungen auf Ihrem PC aus.

## <span id="page-13-0"></span>Firmware-Update

Dieses Gerät ist in der Lage, die Firmware automatisch zu kontrollieren, wenn es mit einem Breitbandanschluss an das Internet angeschlossen wird.

Wenn eine neue Firmware Version verfügbar ist, wird der folgende Bildschirm angezeigt.

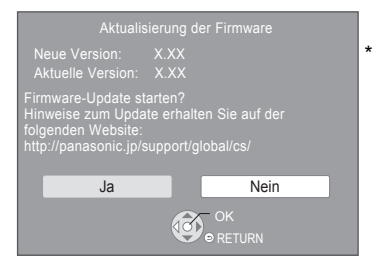

Wählen Sie "Ja" um das Herunterladen der Firmware zu starten.

Sie können das Gerät erst nach Abschluss des Updates bedienen. Entfernen Sie der Netzadapter nicht während des Updates. Durch Entfernen der Netzadapter während des Updates kann das Gerät beschädigt werden. Nach der Installation der Firmware startet das Gerät neu und es wird der folgende Bildschirm angezeigt.

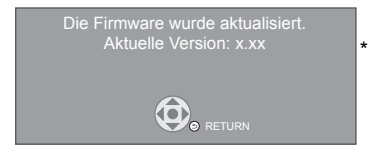

 $\Omega$ 

- y **Sie können die neueste Firmware auch von der folgenden Website herunterladen und auf einem USB-Gerät speichern, um die Firmware zu aktualisieren. http://panasonic.jp/support/global/cs/** (Diese Seite steht nur auf Englisch zur Verfügung.) Wenn das Update abgeschlossen ist, schalten Sie das Gerät aus und wieder ein.
- y **So zeigen Sie die Firmware Version auf diesem Gerät an. ( [24](#page-23-2), "Firmware-Versionsinfos")**
- y **Das Herunterladen dauert einige Minuten. Es könnte je nach Verbindungsumgebung länger dauern oder nicht richtig funktionieren.**
- \* "X.XX" steht für eine Firmware-Versionsnummer.

# <span id="page-14-2"></span><span id="page-14-0"></span>HOME-Menü

Die Hauptfunktionen dieses Geräts können im HOME-Menü bedient werden.

### **Vorbereitung**

Schalten Sie das Fernsehgerät ein und wählen Sie den entsprechenden Videoeingang.

- **1 Drücken Sie [**v**], um das Gerät einzuschalten.**
- **2 Betätigen Sie [OK] oder [ , ] zur Auswahl der Option.**
	- Drücken Sie [OK] oder wenn nötig [ $\blacktriangle$ ,  $\nabla$ ], um die Option auszuwählen.

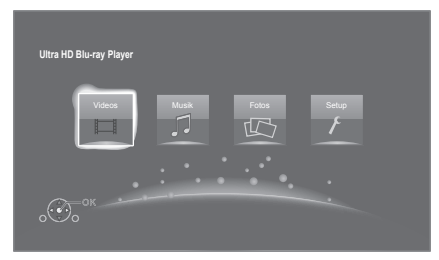

#### **Videos/Musik/Fotos**

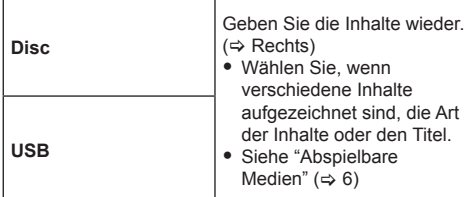

#### **Setup**

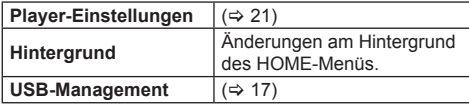

## **Anzeige des HOME-Menüs**

Drücken Sie [HOME].

#### m

• Die angezeigten Optionen können je nach den Medien variieren.

# <span id="page-14-1"></span>Wiedergabe

- **1 Legen Sie das Medium ein.** Die Wiedergabe startet je nach Medium.
- **2 Wählen Sie das Objekt, das Sie abspielen möchten und drücken Sie [OK].** Wiederholen Sie bei Bedarf diesen Vorgang.

#### m

- y DISCS DREHEN SICH WEITER, WÄHREND DIE MENÜS ANGEZEIGT WERDEN. Drücken Sie [■1 wenn die Wiedergabe beendet ist, um den Motor des Gerätes, den Fernsehschirm usw. zu schonen.
- Wenn die folgenden Bedingungen erfüllt sind, werden Fotos unabhängig von der Bildqualität in 4K wiedergegeben.
	- Das Gerät ist an ein zu 4K kompatibles Fernsehgerät angeschlossen
	- "Videoformat" ist auf "Automatisch" oder "4K" eingestellt  $(\Rightarrow$  [21\)](#page-20-3)
- y Dieses Gerät kann während der Wiedergabe in 3D keine 4K-Bilder ausgeben.
- AVCHD und MPEG2 Videos, die per Drag&Drop auf dieses Medium gezogen und kopiert und eingefügt wurden, können nicht wiedergegeben werden.
- Um BD-Videos mit einer Unterstützung für Dolby Atmos® oder DTS:X<sup>®</sup> (⇒ [22\)](#page-21-1) anzusehen.

## Funktionen während der Wiedergabe

Je nach Medien und Inhalten sind einige Funktionen möglicherweise nicht verfügbar.

### **Stopp**

#### **Stopp [ ].**

Die Stoppposition wird gespeichert.

#### **Funktion Fortsetzen der Wiedergabe**

Drücken Sie [▶ ] um die Wiedergabe ab dieser Stelle fortzusetzen.

- Der Punkt wird gelöscht, wenn das Speichermedium entfernt wird.
- y **Bei BD-Videodiscs mit BD-J ist die Funktion Fortsetzen der Wiedergabe nicht möglich.**

### Pause

#### **Drücken Sie [ ].**

• Drücken Sie nochmals [III] oder [ $\blacktriangleright$ ] um die Wiedergabe fortzusetzen.

## Suchlauf/Zeitlupe

#### **Suchlauf**

#### Drücken Sie während der Wiedergabe [<**4**] oder **[ ].**

• Ultra HD Blu-ray, MKV, MP4 und MPEG2: Es ist kein Audio zu hören.

#### **Zeitlupe**

#### **Drücken Sie im Pausenmodus [ ].**

• MKV, MP4 und MPEG2: Nicht nutzbar.

Die Geschwindigkeit kann um bis zu 5 Stufen erhöht werden.

- Musik, MP3, usw.: Die Geschwindigkeit ist auf eine einzige Stufe festgestellt.
- Drücken Sie [ $\blacktriangleright$ ], um zur normalen Wiedergabegeschwindigkeit zurückzukehren.

# Überspringen

#### **Drücken Sie während der Wiedergabe oder Pause [ ] oder [ ].**

Überspringen Sie den Titel, das Kapitel oder den Track.

### <span id="page-15-1"></span>Einzelbildwiedergabe

#### **Drücken Sie im Pausenmodus [ ] ( ).**

- Bei jedem Tastendruck erscheint das jeweils nächste Bild.
- Wenn Sie die Taste gedrückt halten, werden die Einzelbilder fortlaufend vorwärts angezeigt.
- Drücken Sie [ $\blacktriangleright$ ], um zur normalen Wiedergabegeschwindigkeit zurückzukehren.
- MKV, MP4 und MPEG2: Nicht nutzbar.

### <span id="page-15-0"></span>Hauptmenü/Popup-Menü anzeigen

**Drücken Sie [TOP MENU/POP-UP MENU].** Wählen Sie das Objekt aus und drücken Sie [OK].

### <span id="page-15-2"></span>Statusnachrichten anzeigen

#### **Drücken Sie während der Wiedergabe [STATUS].** Die Statusmeldungen informieren Sie darüber, was gerade wiedergegeben wird. Bei jedem Druck von [STATUS] könnte sich die anzeigte Information ändern oder nicht mehr auf dem Bildschirm angezeigt werden.

• Je nach Medium und Material könnte sich die Anzeige ändern oder nicht erscheinen.

z.B. Ultra HD Blu-ray

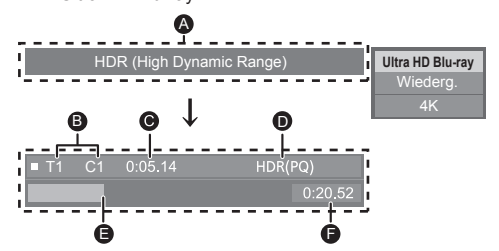

- A Wird angezeigt, wenn HDR-Videosignale (High Dynamic Range) ausgegeben werden.
	- "Dynamikbereichkonver.ausg." : Das Videosignal wird in SDR (Standard Dynamic Range) umgewandelt.
- **B** T: Titel, P: Programme, K: Kapitel

Hersteller Gerät

- C Abgelaufene Zeit des Titels
- D Format des HDR (High Dynamic Range) Video
- E Aktuelle Position
- F Gesamtdauer
	- z.B. JPEG

Datum 11.12.2010 Größe 500 x 375

 $1/26$ 

## <span id="page-16-0"></span>Nutzung von Ultra HD Blu-ray

Mit diesem Gerät ist eine Wiedergabe von Ultra HD Bluray-Discs möglich.

#### **Vorbereitung**

• Zur 4K-/HDR-Wiedergabe verwenden Sie Geräte und Anschlüsse, die HDCP2.2\*1, 4K (50p/60p) 4:4:4 und HDR-Signale gemäß Ultra HD Blu-ray-Standards unterstützen.  $(\Rightarrow 10)$  $(\Rightarrow 10)$ 

#### **Aufgrund von urheberrechtsbedingten Einschränkungen können manche Discs möglicherweise nur wiedergegeben werden, wenn dieses Gerät mit dem Internet verbunden ist.**

#### m

- Wenn dieses Gerät an ein Gerät oder eine Klemme angeschlossen ist, von denen HDCP2.2\*1 nicht unterstützt wird, so wird automatisch Dynamic Range Conversion<sup>\*2</sup> auf HDR-Signale angewendet, um sie in 2K-Auflösung auszugeben. Außerdem ist je nach Disc ggf. keine korrekte Wiedergabe möglich.
- Wenn dieses Gerät an ein Gerät oder eine Klemme angeschlossen ist, von denen 4K (50p/60p) 4:2:0 (8 bit) und niedriger unterstützt wird, werden 50p-/60p-Inhalte wiedergegeben, indem Dynamic Range Conversion<sup>2</sup> auf die HDR-Signale angewendet wird.
- Wenn dieses Gerät an ein Gerät oder eine Klemme angeschlossen ist, von denen eine 4K-Auflösung nicht unterstützt wird, so wird automatisch Dynamic Range Conversion<sup>\*2</sup> auf HDR-Signale angewendet, um sie in 2K-Auflösung auszugeben.
- y Wenn dieses Gerät an ein Gerät oder eine Klemme angeschlossen ist, von denen HDR nicht unterstützt wird, so wird automatisch Dynamic Range Conversion<sup>\*2</sup> auf HDR-Signale angewendet. Außerdem ist je nach Disc ggf. keine Ausgabe in 2K-Auflösung bzw. keine korrekte Wiedergabe möglich.
- \*1 Bei HDCP handelt es sich um eine Kopierschutz-Technologie. "2.2" steht für eine Version.
- \*2 Mithilfe von Dynamic Range Conversion können HDR-Videosignale in Videosignale umgewandelt werden, welche für Fernseher geeignet sind, die HDR nicht unterstützen.

### <span id="page-16-2"></span>Nutzung von 3D-Videos und Fotos

#### **Vorbereitung**

Verbinden Sie dieses Gerät mit einem zu 3D kompatiblen Fernseher.  $( \Rightarrow 10)$  $( \Rightarrow 10)$ 

- Treffen Sie die notwendigen Vorbereitungen für das Fernsehgerät.
- Zur Wiedergabe befolgen Sie die auf dem Bildschirm angezeigten Anweisungen.
- $\bullet$  3D-Einstellungen ( $\Rightarrow$  [20](#page-19-0), [22\)](#page-21-0)

#### $\Box$

y Bitte vermeiden Sie das Ansehen von 3D-Bildern, wenn Sie sich unwohl fühlen oder Sie eine Ermüdung der Augen feststellen.

Sehen Sie sich 3D-Bilder nicht länger an, falls Sie ein Schwindelgefühl oder Übelkeit wahrnehmen oder sich sonst unbehaglich fühlen.

- y Das 3D-Video kann unter Umständen nicht so ausgegeben werden, wie in "Videoformat" und "24p Ausgabe" eingestellt  $(\Rightarrow$  [21\).](#page-20-4)
- · Bei Wiedergabe von 3D-Fotos vom "Fotos" -Bildschirm, wählen Sie "3D" aus der Liste. (Fotos in "2D" werden in 2D wiedergegeben.)

Wenn die "2D" und "3D" -Kennzeichnungen nicht angezeigt werden, drücken Sie die rote Taste, um die Ansicht der Wiedergabe-Inhalte zu wechseln.

## <span id="page-16-1"></span>Nutzung von BD-Live

Bei "BD-Live" -Discs können Sie Bonusinhalte, die den Zugriff auf das Internet erfordern, ansehen. Für diese BD-Live-Funktion muss zusätzlich zum Internetanschluss ein USB-Gerät angeschlossen werden.

- **1 Herstellen der Netzwerkverbindung und Vornehmen der Einstellungen. ( [12](#page-11-1), [13\)](#page-12-1)**
- **2 Schließen Sie ein USB-Gerät mit 1 GB oder mehr freiem Speicher an.**
	- Das USB-Gerät wird als lokaler Speicher verwendet.
- **3 Legen Sie die Disc ein.**

### ■ Löschen von Daten auf dem USB-Gerät

**Wählen Sie "USB-Management" im HOME-Menü ( [15\),](#page-14-2) wählen Sie dann "BD-Video-Datenlöschung" und drücken Sie [OK].**

m

- Die verwendbaren Funktionen und Bedienvorgänge können je nach Disc variieren. Befolgen Sie bitte die Anweisungen auf der Disc und/oder informieren Sie sich auf der entsprechenden Website.
- "BD-Live Internetzugang" muss eventuell für bestimmte Discs geändert werden.  $(\Rightarrow 23)$  $(\Rightarrow 23)$

## <span id="page-17-0"></span>**Diashow**

Geben Sie eine Diashow mit Fotos wieder und nehmen Sie verschiedene Einstellungen während der Wiedergabe vor.

- **1 Legen Sie das Medium ein.**
- **2 Wählen Sie "Bilder anzeigen".**
- **3 Wählen Sie ein Objekt und drücken Sie die grüne Taste.**

Folgende Optionen können eingestellt werden.

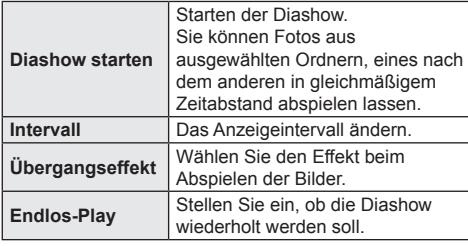

 $\mathbb{Z}$ 

 $\bullet$  Als " $\times$ " angezeigte Fotos können mit diesem Gerät können nicht als Miniaturbilder angezeigt werden.

# <span id="page-17-1"></span>"HDMI CEC"

**Dieses Gerät unterstützt die "HDMI CEC" (Consumer Electronics Control)-Funktion.**

**Sie können diese Funktion nutzen, indem Sie die Geräte mit dem HDMI-Kabel verbinden. Informationen zur Bedienung angeschlossener Geräte finden Sie in deren Bedienungsanleitung.**

#### **Vorbereitung**

- $\circled{1}$  Stellen Sie "HDMI CEC" auf "Ein" ( $\Leftrightarrow$  [24\)](#page-23-3). (Die Standardeinstellung ist "Ein".)
- ② Stellen Sie "HDMI CEC" bei den angeschlossenen Geräten ein (z.B. TV).
- ③ Schalten Sie alle "HDMI CEC"-kompatiblen Geräte ein und wählen Sie den Eingangskanal dieses Geräts am angeschlossenen Fernsehgerät, damit die Funktion "HDMI CEC" richtig funktioniert. **Wiederholen Sie diesen Vorgang, wenn die Verbindungen oder Einstellungen geändert werden.**

## Automatische Eingangsumschaltung Einschaltkopplung

Wenn die Wiedergabe auf dem Gerät startet, schaltet der Fernseher automatisch den Eingangskanal um, und der Bildschirm dieses Geräts wird angezeigt.

Darüber hinaus schaltet sich der Fernseher automatisch ein, wenn er ausgeschaltet ist.

# Ausschaltkopplung

Alle angeschlossenen Geräte, die mit "HDMI CEC" kompatibel sind, einschließlich dieses Players, werden automatisch abgeschaltet, wenn Sie das Fernsehgerät abschalten.

## Bequeme Bedienung nur über die TV-Fernbedienung

Durch Verwendung der TV-Fernbedienung können Sie dieselben Bedienvorgänge ausführen wie bei Verwendung der Fernbedienung dieses Geräts. (→ [8\)](#page-7-1)

 $\Box$ 

y Dieses Gerät unterstützt die "HDMI CEC" (Consumer Electronics Control) Funktion. Der Betrieb kann jedoch nicht für alle HDMI CEC-Geräte gewährleistet werden.

# <span id="page-18-1"></span><span id="page-18-0"></span>Optionen-Menü

Eine Reihe von Wiedergabebefehlen und Einstellungen können über dieses Menü ausgeführt werden. Die verfügbaren Optionen variieren je nach den abzuspielenden Inhalten und den Bedingungen des Geräts.

### **1 Drücken Sie [OPTION].**

z.B. Ultra HD Blu-ray

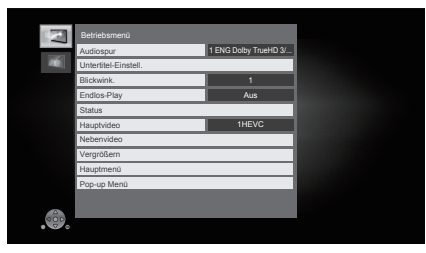

**2 Wählen Sie eine Option aus und ändern Sie die Einstellungen.**

#### **Zum Verlassen des Bildschirms**

Drücken Sie [OPTION].

Zur Sprache :  $(\Rightarrow 30)$  $(\Rightarrow 30)$ 

## Betriebsmenü

#### **Audiospur**

Tonspur anzeigen oder ändern.

### **Audio-Kanal**

Wählen Sie die Tonkanalnummer aus.

#### **Untertitel**

**Untertitel-Einstell.**

Ändern Sie die Untertitel-Einstellungen.

#### **Winkel**

Nummer des Anzeigewinkels auswählen.

#### **Endlos-Play**

Wählen Sie das Objekt aus, das Sie wiederholen möchten.

• Sie können die Wiedergabe eines Abschnitts, einer Playlist, der ganzen Disc, usw. wiederholen, aber die angezeigten Optionen werden je nach Medientyp verschieden sein.

• Wählen Sie "Aus", um abzubrechen.

#### **Zufallswiedergabe**

Wählen Sie aus, ob Sie die zufällige Wiedergabe möchten oder nicht.

#### **Diashow starten**

Starten der Diashow.

#### **Status**

Statusnachrichten anzeigen lassen.

#### **RECHTS drehen**

**LINKS** drehen Standbild drehen.

#### **Hintergrund**

Ein Foto als Hintergrundbild im HOME-Menü einrichten.  $(\Rightarrow 15)$  $(\Rightarrow 15)$ 

#### **Video**

Die Aufnahmemethode von Original-Videos erscheint.

#### **Hauptvideo**

Die Aufnahmemethode von Original-Primary-Videos erscheint.

#### **Nebenvideo**

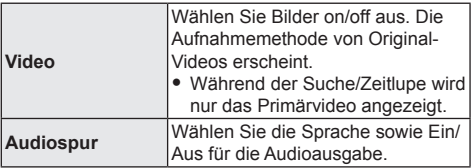

#### **Vergrößern**

Videos und Bilder sind vergrößert.

• Bei BD-Videodiscs mit BD-J ist die Zoomfunktion nicht möglich.

#### **Hauptmenü**

Anzeige Hauptmenü.

#### **Pop-up Menü**

Anzeige Pop-up Menü.

#### **Menü**

Anzeige Menü.

# Bildeinstellungen

### **Dynamikbereichkonvertierungs-einstellung**

Wenn dieses Gerät an einen Fernseher angeschlossen ist, welcher HDR (High Dynamic Range) nicht unterstützt, wird HDR-Video in SDR-Videosignale (Standard Dynamic Range) umgewandelt und dann ausgegeben. Wenn Sie kleinere Werte festlegen, wird der Kontrast naturgetreuer wiedergegeben, doch der gesamte Bildschirm erscheint dunkler. Legen Sie größere Werte fest, um die Helligkeit zu erhöhen.

#### **Bildmodus**

Wählen Sie während der Wiedergabe den Bildqualitätsmodus.

• Wenn Sie "User" auswählen, können Sie Einstellungen in "Bild-Einstellung" ändern.

#### **Bild-Einstellung**

Es können spezielle Einstellungen zur Bildqualität vorgenommen werden.

#### **Progressiv**

Wählen Sie die Umwandlungsmethode für die Progressiv-Ausgabe je nach wiedergegebenem Inhalt.

• Wenn das Video bei Wahl von "Auto" unterbrochen wird, wählen Sie entweder "Video" oder "Film", je nach dem wiederzugebenden Inhalt.

### **Zurücksetzen auf Standard-Bildeinstellungen**

Setzen Sie die Bildeinstellungen auf die

Werkseinstellungen zurück.

# <span id="page-19-0"></span>3D-Einstellungen

#### **Ausgabetyp**

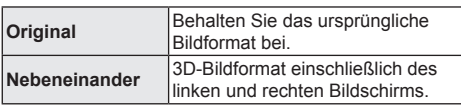

#### **Graph. Anzeigestufe**

Die 3D-Position für das Optionsmenü, den Meldungsbildschirm usw. ist während der 3D Wiedergabe einstellbar.

# <span id="page-20-2"></span><span id="page-20-0"></span>Menü "SETUP"

Hier können Sie falls erforderlich die Einstellungen des Geräts ändern. Die Einstellungen bleiben erhalten, auch wenn Sie den Player in den Standby-Modus schalten.

- **1 Drücken Sie [HOME].**
- **2 Wählen Sie "Setup".**
- **3 Wählen Sie "Player-Einstellungen".**

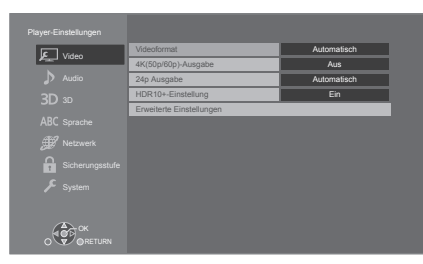

**4 Wählen Sie eine Option aus und änderen Sie die Einstellungen.**

#### **Zum Verlassen des Bildschirms** Drücken Sie [HOME].

# <span id="page-20-5"></span>Video

#### <span id="page-20-3"></span>**Videoformat**

Die von den angeschlossenen Geräten unterstützten Optionen werden auf dem Bildschirm mit "∗" angezeigt. Wird eine Option ohne "∗" ausgewählt, könnte das Bild verzerrt wiedergegeben werden.

y Wenn "Automatisch"\*1 gewählt wurde, wird automatisch die optimale Ausgabeauflösung für den angeschlossenen Fernseher ausgewählt.

#### <span id="page-20-1"></span>**4K(50p/60p)-Ausgabe**

Dieses Gerät gibt automatisch Bilder in 4K\*2 (50p/60p) wieder, wenn es an ein 4K (50p oder 60p)-kompatibles TV-Gerät angeschlossen ist.

- Diese Option ist nur verfügbar, wenn für "Videoformat" die Werte "Automatisch" und "4K" festgelegt sind.
- Zum Anschließen eines Fernsehers, der 4K (50p/60p) 4:4:4/8 bit oder 4K (50p/60p) 4:2:2/12 bit unterstützt, wählen Sie "4K(50p/60p) 4:4:4" aus. Mit einem HDMI-Kabel, das 18 Gbps nicht unterstützt werden Bilder nicht richtig ausgegeben.
- Zum Anschließen eines Fernsehers, der 4K (50p/60p) 4:2:0/8 bit unterstützt, wählen Sie "4K(50p/60p) 4:2:0" aus.

#### <span id="page-20-4"></span>**24p Ausgabe**

Inhalte, die in 24p\*3 aufgenommen wurden, beispielsweise BD-Videos, werden bei der Wiedergabe in 24p ausgegeben.

- Wenn dieses Gerät mit einem Fernseher verbunden ist, der mit 4K/24p kompatibel ist, und wenn "Videoformat" auf "Automatisch" oder "4K" gestellt ist, werden Bilder in 4K/24p ausgegeben.
- y Wenn dieses Gerät mit einem TV-Gerät verbunden ist, das zu 1080/24p kompatibel ist, und wenn "Videoformat" auf "Automatisch", "1080i" oder "1080p" gestellt ist, werden Bilder in 1080/24p ausgegeben.
- y Wenn 24p-Bilder verzerrt dargestellt werden, ändern Sie die Einstellung in "Aus".

#### **HDR10+-Einstellung**

Sie können die Aktivierung/Deaktivierung der HDR10+- Funktion einstellen.

Wenn Sie diese Einstellung in "Ein" ändern, können Sie die HDR10+-Funktion unter folgenden Bedingungen verwenden:

- Es ist ein Gerät (Fernseher usw.) angeschlossen, das HDR10+ unterstützt ( $\Rightarrow$  [10\).](#page-9-1)
- Es wird eine Disc wiedergegeben, die HDR10+ unterstützt.
- Die Einstellung "Bildeinstellungen" wird deaktiviert, während die HDR10+-Funktion verwendet wird.  $(\Rightarrow 20)$  $(\Rightarrow 20)$  $(\Rightarrow 20)$

#### **Erweiterte Einstellungen**

Betätigen Sie [OK], um die folgenden Einstellungen anzuzeigen:

#### **Farbmodus**

Mit dieser Einstellung kann die Farbraumumwandlung des Bildsignals ausgewählt werden.

#### **Deep Color-Ausgabe**

Stellen Sie die Ausgabemethode ein, die verwendet werden soll, wenn dieses Gerät mit einem Fernseher verbunden wird, von welchem Deep Colour unterstützt wird.

#### <span id="page-20-6"></span> **HDR/Farbraumausgabe**

Stellen Sie den Ausgabetyp für HDR-Material (High Dynamic Range) ein.

#### **Markierung für Inhaltstyp**

Abhängig vom wiedergegebenen Inhalt stellt sich der Fernseher auf die optimale Methode ein, wenn ein Gerät mit dieser Funktionalität angeschlossen ist.

- \*1 Es werden Bilder in der höchstmöglichen Auflösung angezeigt, die beim Fernseher verfügbar ist.
- \*2 Eine hochauflösende Bild-/Anzeigetechnologie mit ca. 4000 (Breite) x 2000 (Höhe) Pixeln.
- \*3 Ein Video, das mit einer Bildrate von 24 Bildern pro Sekunde (Videofilm) aufgenommen wurde. Viele BD-Video-Filminhalte werden mit 24 Bildern pro Sekunde entsprechend dem Filmmaterial aufgezeichnet.

# <span id="page-21-3"></span>Audio

#### **Dynamikbereich-Kompression**

Sie können bei leisen Lautstärken hören, aber den Dialog dennoch klar vernehmen.

(Nur Dolby Digital, Dolby Digital Plus und Dolby TrueHD)

• "Automatisch" ist nur bei Wiedergabe mit Dolby TrueHD wirksam.

#### <span id="page-21-4"></span>**Digital Audio Ausgang**

Betätigen Sie [OK], um die folgenden Einstellungen anzuzeigen:

- **Dolby Audio**
- **DTS/DTS-HD**

#### **DSD-Ausgabemodus**

Wählen Sie das auszugebende Tonsignal aus.

- Wählen Sie "PCM" aus, wenn das angeschlossene Gerät das entsprechende Tonformat nicht entschlüsseln kann. Dieses Gerät dekodiert das Audioformat und überträgt es an das angeschlossene Gerät.
- Wenn Sie die Einstellungen nicht richtig machen. könnte das Audio möglicherweise statisch oder laut sein.
- Wenn eine Datei des Formats DSD bei 11.2 MHz wiedergegeben wird, werden PCM-Signale unabhängig von den Einstellungen für "DSD-Ausgabemodus" über den HDMI-Anschluss ausgegeben.

#### <span id="page-21-1"></span> **BD-Video Zweitton**

Wählen Sie aus, ob der Primärton mit dem Sekundärton gemischt werden soll oder nicht (einschließlich des Tastendrucktons). Wenn "Aus" gewählt wurde, gibt das Gerät nur den Primärton aus.

#### $\Omega$

#### y **Um BD-Videos mit einer Unterstützung für Dolby Atmos® oder DTS:X® anzusehen**

Schließen Sie dieses Gerät an einen AV-Verstärker oder ein ähnliches Gerät mit Unterstützung für ein HDMI-Kabel an, und wählen Sie die folgenden Einstellungen:

- Dolby Audio: "Bitstream"
- DTS/DTS-HD: "Bitstream"
- BD-Video Zweitton: "Aus"

Dolby Atmos ist eine Marke von Dolby Laboratories.

#### **Downmix**

Wählen Sie das Downmix-System von Multikanal auf 2ch.

- y Wählen Sie "Surround-codiert" aus, wenn das angeschlossene Gerät die virtuelle Surround-Funktion unterstützt
- Der Downmix-Effekt ist nicht verfügbar, wenn "Digital Audio Ausgang" auf "Bitstream" gestellt ist.
- Das Audio wird in folgenden Fällen als "Stereo" wiedergegeben:
	- AVCHD-Wiedergabe
	- Wiedergabe des Sekundärtons (einschließlich des Tastendrucktons).

#### **DTS Neo:6**

2ch (2.1ch)-Audio wird auf 7ch (7.1ch) erweitert.

- Diese Funktion ist möglich, wenn folgende Bedingungen erfüllt sind:
	- Ausgabe von Audio, das bei 96 kHz oder darunter aufgenommen wurde.
	- "Digital Audio Ausgang" wird auf "PCM" eingestellt, wenn ein anderes Audio als PCM ausgegeben wird.

# <span id="page-21-0"></span>3D

#### <span id="page-21-2"></span>**Wiedergabemethode für 3D-Disc**

Wählen Sie die Wiedergabemethode der 3D-kompatiblen Videosoftware aus.

#### **3D AVCHD-Ausgabe**

Wählen Sie die Ausgabemethode von 3D Videos im AVCHD-Format.

#### **Nachrichtenanzeige für 3D**

Wählen Sie bei der Wiedergabe von 3D-kompatibler Videosoftware die Einstellung für das Ein- oder Ausblenden des Warnbildschirms der 3D-Ansicht aus.

## Sprache

#### **Audiospurauswahl**

Wählen Sie die Sprache für den Ton.

- Wenn "Original" ausgewählt wurde, wird die Originalsprache der jeweiligen Disc ausgewählt.
- y Wenn die gewählte Sprache auf der Disc nicht vorhanden ist, oder je nach der Art, wie die Navigation auf der Disc erstellt wurde, erfolgt die Wiedergabe möglicherweise in einer anderen Sprache als der gewählten Sprache.
- $\bullet$  Geben Sie einen Code ( $\Rightarrow$  [30\)](#page-29-0) ein, wenn Sie "Sonstige \*\*\*\*" auswählen.

#### **Untertitel-Sprachauswahl**

Wählen Sie die Sprache für die Untertitel.

- y Wenn "Automatisch" gewählt wurde, wird ein Untertitel für die in "Audiospurauswahl" gewählte Sprache nur angezeigt, wenn eine andere als die in "Audiospurauswahl" gewählte Sprache wiedergegeben wird.
- y Wenn die gewählte Sprache auf der Disc nicht vorhanden ist, oder je nach der Art, wie die Navigation auf der Disc erstellt wurde, erfolgt die Wiedergabe möglicherweise in einer anderen Sprache als der gewählten Sprache.
- $\bullet$  Geben Sie einen Code ( $\Rightarrow$  [30\)](#page-29-0) ein, wenn Sie "Sonstige \*\*\*\*" auswählen.

#### **Sprachauswahl**

Wählen Sie die Sprache für die Disc-Menüs.

● Geben Sie einen Code ( $\Rightarrow$  [30\)](#page-29-0) ein, wenn Sie "Sonstige \*\*\*\*" auswählen.

#### $\blacksquare$  Untertiteltext

Wählen Sie eine gewünschte Option entsprechend der für den MKV-Untertiteltext verwendeten Sprache.

• Diese Option wird nur nach Wiedergabe einer Datei angezeigt.

#### **Bildschirmsprache**

Damit können Sie die Sprache für diese Menüs und die Bildschirmmeldungen wählen.

### <span id="page-22-3"></span>Netzwerk

<span id="page-22-0"></span>**Netzwerk-Schnelleinstellungen ( [13\)](#page-12-1)**

#### **Netzwerkeinstellungen**

Nehmen Sie die netzbezogenen Einstellungen einzeln vor.

Betätigen Sie [OK], um die folgenden Einstellungen anzuzeigen:

#### **IP-Adresse / DNS-Einstellungen**

Hiermit wird der Zustand der Netzwerkverbindung kontrolliert und die IP-Adresse und DNS-Informationen eingestellt.

Drücken Sie [OK], um die folgenden Einstellungen anzuzeigen.

#### **Einstellungen des Proxy-Servers**

Hiermit wird der Status der Verbindung mit dem Proxy-Server kontrolliert und die Einstellungen vorgenommen. Drücken Sie [OK], um die folgenden Einstellungen anzuzeigen.

#### <span id="page-22-2"></span>**▶ BD-Live Internetzugang (** $\Rightarrow$  **[17\)](#page-16-1)**

Sie können den Internetzugriff beschränken, wenn BD-Live Funktionen verwendet werden.

y Wenn "Beschränken" gewählt wird, ist der Internetzugriff nur für BD-Live Inhalte zulässig, die über Inhaltsbesitzerzertifikate verfügen.

#### <span id="page-22-1"></span>**Rechtliche Hinweise**

"Bedingungen und Konditionen zur Verwendung / Datenschutzhinweis" wird angezeigt.

Ihre Verwendung von Internet-aktivierten Funktionen und Software-Updates muss entsprechend "Bedingungen und Konditionen zur Verwendung" erfolgen. Lesen Sie "Bedingungen und Konditionen zur Verwendung" und "Datenschutzhinweis" sorgfältig durch. Bestätigen Sie dann Ihr Verständnis von "Datenschutzhinweis" und Ihre Zustimmung zu "Bedingungen und Konditionen zur Verwendung", indem Sie das Kontrollkästchen aktivieren und "OK" auswählen.

# **Sicherungsstufe**

Die folgenden Funktionen verwenden dasselbe Passwort.

Vergessen Sie Ihr Passwort nicht.

#### **DVD-Video Sicherungsstufe**

Setzen Sie hier eine Altersstufe fest, um die Wiedergabe von DVD-Videos einzuschränken.

#### **Altersgrenze für BD-Video**

Legen Sie eine Altersgrenze zur Wiedergabe von BD-Video (einschließlich Ultra HD Blu-ray) fest.

# <span id="page-23-0"></span>System

#### <span id="page-23-1"></span>**Grundeinstellung**

Sie können Grundeinstellungen vornehmen.

#### **TV-Einstellungen**

Betätigen Sie [OK], um die folgenden Einstellungen anzuzeigen:

#### **TV System**

Nehmen Sie die Einstellung vor, damit das TV System mit dem des angeschlossenen Fernsehers übereinstimmt.

#### **Bereitschaftsfunktion**

Mit dieser Funktion soll das Einbrennen von Bildern auf dem Bildschirm verhindert werden.

- y Bei Einstellung auf "Ein": Eine Liste der Wiedergabeinhalte wird angezeigt und, wenn für mindestens 5 Minuten keine Eingabe erfolgt, dann schaltet der Bildschirm automatisch zum HOME-Menü um.
- · Bei Wiedergabe, Pause usw. ist diese Funktion nicht verfügbar.

#### **Bildschirm-Einblendungen**

Damit können Sie wählen, ob Statusmeldungen automatisch angezeigt werden sollen.

#### <span id="page-23-3"></span> **HDMI CEC**

Stellen Sie dies ein, um die Funktion "HDMI CEC" zu nutzen, wenn ein Gerät, das "HDMI CEC" unterstützt, über ein HDMI-Kabel angeschlossen ist.

y Wählen Sie "Aus" aus, wenn Sie "HDMI CEC" nicht verwenden möchten.

#### **Schnellstart**

Erhöht die Geschwindigkeit des Hochfahrens aus dem Bereitschaftsmodus.

• Bei Einstellung auf "Ein" wird die interne Steuereinheit eingeschaltet. Der Stromverbrauch wird im Ruhezustand im Vergleich zur Einstellung auf "Aus" zunehmen.

#### ■ Aktualisierung der Firmware ( $\Rightarrow$  [14\)](#page-13-0)

Betätigen Sie [OK], um die folgenden Einstellungen anzuzeigen:

#### **Automatische Update-Kontrolle**

Ist das Gerät mit dem Internet verbunden und wird es eingeschaltet, sucht es automatisch nach der aktuellsten Softwareversion und führt gegebenenfalls ein Firmware-Update durch.

#### **Jetzt aktualisieren**

Sie können die Firmware manuell aktualisieren, wenn ein Firmware-Update zur Verfügung steht.

#### **Systeminformationen**

Betätigen Sie [OK], um die folgenden Einstellungen anzuzeigen:

#### <span id="page-23-5"></span> **Software Lizenz**

Informationen über die von dem Gerät verwendete Software werden angezeigt.

#### <span id="page-23-2"></span> **Firmware-Versionsinfos**

Anzeige der Firmware-Version dieses Gerätes.

#### <span id="page-23-4"></span>**Standardeinstellungen**

Dadurch werden alle Werte im Setup-Menü und im Options-Menü auf die Standardeinstellungen zurückgesetzt, mit Ausnahme einiger Einstellungen zu Netzwerk, Sicherungsstufen, Sprache auf Bildschirm, etc.

# <span id="page-24-1"></span>Anleitung zur Fehlersuche und -behebung

**Nehmen Sie, bevor Sie sich an den Kundendienst wenden, folgende Kontrollen vor.**

**Wenden Sie sich, wenn das Problem nicht behoben werden kann, an Ihren Händler.**

**Haben Sie die neueste Firmware installiert?** Panasonic verbessert ständig die Firmware des Gerätes, um zu gewährleisten, dass unsere Kunden in den Genuss der modernsten Technologie kommen.  $(\Rightarrow$  [14\)](#page-13-0)

#### **Folgendes deutet nicht auf einen Defekt dieses Geräts hin:**

- Normales Rotationsgeräusch der Disc.
- Bildstörungen beim Suchlauf.
- Bildstörung bei Wechsel von 3D Discs.

### ■ Das Gerät reagiert nicht auf die Fernbedienung oder die Gerätetasten.

Stecken Sie der Netzadapter aus, warten Sie 1 Minute und schließen Sie der Netzadapter wieder an.

### ■ Die Disc kann nicht ausgeworfen werden.

- ① Bei eingeschaltetem Gerät Betätigen und halten Sie [

A ] am Hauptgerät und die Taste [0] auf der Fernbedienung gleichzeitig mindestens 5 Sekunden gedrückt.
	- Die POWER-LED beginnt zu blinken und "00 RET" wird auf dem Bildschirm angezeigt.
- ② Drücken Sie wiederholt [ ] (rechts) auf der Fernbedienung, bis "06 FTO" auf dem Bildschirm angezeigt wird.
- ③ Drücken Sie [OK].

# Allgemeine Bedienung

#### <span id="page-24-0"></span>**Zurücksetzen auf die Werkseinstellungen.**

h Wählen Sie "Ja" in "Standardeinstellungen" im Setupmenü aus.  $(\Rightarrow 24)$  $(\Rightarrow 24)$ 

#### **So setzen Sie alle Einstellungen auf die werksseitige Einstellung zurück.**

- **>** Setzen Sie das Gerät wie folgt zurück:
- ① Bei eingeschaltetem Gerät
	- Betätigen und halten Sie [ $\triangle$ ] am Hauptgerät und die Taste [0] auf der Fernbedienung gleichzeitig mindestens 5 Sekunden gedrückt.
		- Die POWER-LED beginnt zu blinken und "00 RET" wird auf dem Bildschirm angezeigt.
- ② Drücken Sie wiederholt [ ] (rechts) auf der Fernbedienung, bis "08 FIN" auf dem Bildschirm angezeigt wird.
- ③ Drücken und halten Sie [OK] für mindestens 5 Sekunden gedrückt.

#### **Die Fernbedienung funktioniert nicht richtig.**

Auswechseln der Batterien in der Fernbedienung.  $(\Rightarrow 5)$  $(\Rightarrow 5)$ 

#### **Andere Panasonic-Produkte reagieren auf diese Fernbedienung.**

h Ändern Sie den Fernbedienungscode von anderen Panasonic-Geräten auf einen anderen als Code 1.

#### **Dieses Gerät wird automatisch ausgeschaltet.**

▶ Um Strom zu sparen, wird die Stromversorgung je nach Medien automatisch ausgeschaltet, wenn ca. 20 Minuten lang keine Taste bedient wird und keine Wiedergabe läuft (wie bei Pause, Anzeige des Menüs, Anzeige von Fotos usw.).

#### **Sie haben das Sicherungspasswort vergessen. Sie wollen die Sicherungsstufe ausschalten.**

- $\blacktriangleright$  Die Sicherungsstufe kehrt zu den werksseitigen Standardeinstellungen zurück.
- ① Bei eingeschaltetem Gerät Betätigen und halten Sie [

A ] am Hauptgerät und die Taste [0] auf der Fernbedienung gleichzeitig mindestens 5 Sekunden gedrückt.
	- Die POWER-LED beginnt zu blinken und "00 RET" wird auf dem Bildschirm angezeigt.
- ② Drücken Sie wiederholt [ ] (rechts) auf der Fernbedienung, bis "03 VL" auf dem Bildschirm angezeigt wird.
- ③ Drücken Sie [OK].

#### **Der Fernseher-Bildschirm wird wieder schwarz.**

- h In den folgenden Fällen findet die HDMI-Authentifizierung statt und es wird ein schwarzer Bildschirm angezeigt:
	- Wenn "24p Ausgabe" auf "Automatisch" eingestellt ist.
	- Wenn die Anzeige zwischen 2D- und 3D-Bildern umgeschaltet wird.
	- Wenn Sie die 4K-Wiedergabe beenden, indem Sie einen anderen Bildschirm anzeigen, wie z.B. das HOME-Menü.

#### **Dieses Gerät erkennt den USB-Anschluss nicht richtig.**

- ▶ Stecken Sie das USB-Kabel aus und schließen Sie es erneut an. Schalten Sie, wenn der Anschluss noch immer nicht erkannt wird, das Gerät aus und wieder ein.
- h USB-Geräte können von diesem Gerät nicht erkannt werden, wenn angeschlossen an: – einen USB-Hub
	- ein USB-Verlängerungskabel
- ▶ Verwenden Sie zum Anschluss einer USB-Festplatte an dieses Gerät das USB-Verlängerungskabel, das mit der Festplatte mitgeliefert wurde.
- h Wenn die USB-Festplatte nicht erkannt wird, so wird sie möglicherweise nicht mit Strom versorgt. Führen Sie Strom von einer externen Quelle zu.

# Bild

#### **Bilder von diesem Gerät erscheinen nicht auf dem Fernsehbildschirm oder werden verzerrt dargestellt.**

- $\blacktriangleright$  Es wurde eine nicht korrekte Auflösung in "Videoformat" gewählt. Setzen Sie die Einstellung wie folgt zurück:
- h Die verbundenen Geräte werden geändert. Setzen Sie die Einstellung wie folgt zurück:
- ① Bei eingeschaltetem Gerät

Betätigen und halten Sie [ 1 am Hauptgerät und die Taste [8] auf der Fernbedienung gleichzeitig mindestens 5 Sekunden gedrückt.

- $(2)$  Stellen Sie die Position erneut ein. ( $\Rightarrow$  [21\)](#page-20-5)
	- Wählen Sie, wenn Dolby Digital Plus-, Dolby TrueHD- und DTS-HD® -Audio nicht ordnungsgemäß ausgegeben wird, "Ja" in "Standardeinstellungen" ( $\Leftrightarrow$  [24\)](#page-23-4) aus und nehmen Sie die entsprechenden Einstellungen vor.
	- Für "4K(50p/60p)-Ausgabe" wird der Wert "Aus" festgelegt. Nehmen Sie erneut die richtige Einstellung vor.  $(\Rightarrow 21)$  $(\Rightarrow 21)$
- h PAL-Discs können auf einem NTSC-Fernsehgerät nicht korrekt wiedergegeben werden.
- h Bei Einstellung von "Wiedergabemethode für 3D-Disc" im Einstellungsmenü auf "Automatisch", könnten die Bilder je nach Anschlussmethode nicht ausgegeben werden können. Wählen Sie, wenn 3D-Discs wiedergegeben werden, nach dem Entfernen der Disc aus diesem Gerät "Vor Wdg. einst." im Setup-Menü und "2D-Wiedergabe" im angezeigten Setup-Bildschirm. (→ [22\)](#page-21-0)
- ▶ Bei der Ausgabe in 4K kann das Bild ie nach HDMI-Kabel verzerrt erscheinen. Verwenden Sie ein HDMI-Kabel, das 18 Gbps unterstützt.

#### **Die Video-Ausgabe erfolgt nicht in 4K oder High-Definition.**

- h Bestätigen Sie, dass "Videoformat" im Setup-Menü richtig eingerichtet wurde.  $(\Rightarrow 21)$  $(\Rightarrow 21)$
- h Überprüfen Sie das HDMI-Kabel, die entsprechenden Anschlüsse und die Kompatibilität des Videoeingangs am Fernseher.
- > Um Bilder in 4K auszugeben, verbinden Sie das HDMI-Kabel mit einem 4K-kompatiblen Anschluss des verbundenen Geräts.  $( \Rightarrow 10)$  $( \Rightarrow 10)$
- ▶ Zur Bildwiedergabe in 4K (50p/60p) über den angeschlossenen 4K-kompatiblen Fernseher stellen Sie "4K(50p/60p)-Ausgabe" auf "4K(50p/60p) 4:4:4" oder "4K(50p/60p) 4:2:0" ein. ( $\Rightarrow$  [21\)](#page-20-1)
- h Wenn für "4K(50p/60p)-Ausgabe" der Wert "4K(50p/60p) 4:4:4" festgelegt ist, vergewissern Sie sich, dass das HDMI-Kabel 18 Gbps unterstützt.  $(\Rightarrow 10, 21)$  $(\Rightarrow 10, 21)$  $(\Rightarrow 10, 21)$  $(\Rightarrow 10, 21)$
- h Wenn dieses Gerät an einen Fernseher angeschlossen wird, welcher Formate bis zu 4K(50p/60p) 4:2:0 unterstützt, oder wenn "4K(50p/ 60p)-Ausgabe" den Wert "4K(50p/60p) 4:2:0" aufweist, kann in 4K(50p/60p) aufgenommenes Material nicht in 4K/HDR ausgegeben werden. Zum Wiedergeben von Material, das in 24p aufgenommen wurde, stellen Sie "24p Ausgabe" auf "Automatisch" ein.  $( \Rightarrow 21)$  $( \Rightarrow 21)$

#### **Kann Video nicht in HDR-Qualität abspielen, selbst wenn ein HDR-kompatibler Fernseher angeschlossen ist.**

- h Wenn dieses Gerät an ein Gerät oder eine Klemme angeschlossen ist, von denen HDR nicht unterstützt wird, so wird automatisch Dynamic Range Conversion auf HDR-Signale angewendet. Außerdem ist je nach Disc ggf. keine Ausgabe in 2K-Auflösung bzw. keine korrekte Wiedergabe möglich.  $(\Rightarrow 17)$  $(\Rightarrow 17)$
- h Abhängig vom Inhalt kann Video möglicherweise nicht von Ihrem Fernseher in HDR-Qualität gezeigt werden.

Stellen Sie "HDR/Farbraumausgabe" auf "HDR/ BT.2020 (Auto)" ein. (→ [21\)](#page-20-6)

#### **3D-Video wird nicht ausgegeben.**

- ▶ Schließen Sie ein 3D-kompatibles Gerät wie Fernseher oder Verstärker/Receiver an.
- h Wenn ein Verstärker/Receiver zwischen dieses Gerät und den Fernseher geschaltet ist, der nicht 3D-kompatibel ist, wird kein 3D-Video ausgegeben.  $($  $\Rightarrow$  [11\)](#page-10-1)
- h Vergewissern Sie sich, dass die Einstellungen an diesem Gerät und am Fernseher 3D-geeignet sind.  $(\Rightarrow$  [17\)](#page-16-2)

### **Das 3D Bild wird nicht korrekt als 2D ausgegeben.**

- h Wählen Sie bei der Wiedergabe von 3D-Discs "Vor Wdg. einst." im Setup-Menü und "2D-Wiedergabe" auf dem angezeigten Setup-Bildschirm.  $(\Rightarrow 22,$  $(\Rightarrow 22,$ "Wiedergabemethode für 3D-Disc")
- $\triangleright$  Discs, auf die Titel mit der Nebeneinander-Funktion (2 Bildschirmstruktur) aufgenommen wurden und die in 3D gesehen werden können, werden gemäß den Einstellungen am Fernseher in 3D wiedergegeben.

#### **Ein schwarzer Streifen wird am Rand des Fernsehers angezeigt.**

Die Bildgröße des Bildschirm ist anormal.

Passen Sie das Bildseitenverhältnis am Fernseher ein.

### **Die Bildschirmhelligkeit wird automatisch geändert.**

- Die Bildschirmhelligkeit wird automatisch entsprechend der Szene geändert, wenn die HDR10+-Funktion verwendet wird.
	- Audio

#### **Das Audiosignal kann nicht umgeschaltet werden.**

 $\blacktriangleright$  Audio kann nicht umgeschaltet werden, wenn "Digital Audio Ausgang" auf "Bitstream" oder "Ein"\* gestellt ist. Stellen Sie "Digital Audio Ausgang" auf "PCM" oder "Aus"\*. (→ [22](#page-21-0))

\* Für "DSD-Ausgabemodus".

#### **Die gewünschten Audiosignale werden nicht wiedergegeben.**

Überprüfen Sie die Anschlüsse sowie die Einstellungen von "Digital Audio Ausgang".  $(\Rightarrow 11, 22)$  $(\Rightarrow 11, 22)$  $(\Rightarrow 11, 22)$  $(\Rightarrow 11, 22)$  $(\Rightarrow 11, 22)$ 

#### **Es wird kein Sound ausgegeben.**

h Lesen Sie "Anschluss an einen Verstärker/ Empfänger" (→ [11](#page-10-2)) um sich über die Audioausgabeeinstellungen zu informieren, die für die Anschlüsse Ihres Geräts geeignet sind.

## **Wiedergabe**

#### **Die Disc kann nicht wiedergegeben werden.**

- $\triangleright$  Die Disc ist verschmutzt. ( $\Rightarrow$  [5\)](#page-4-2)
- $\triangleright$  Die Disc wurde nicht finalisiert. ( $\Leftrightarrow$  [7\)](#page-6-1)
- h Manche Ultra HD Blu-ray-Discs können möglicherweise nur wiedergegeben werden, wenn dieses Gerät mit dem Internet verbunden ist.

#### **Standbilder (JPEG) werden nicht normal wiedergegeben.**

Die Bilder, die auf dem PC bearbeitet wurden wie Progressive JPEG, etc., werden möglicherweise nicht wiedergegeben.

#### **Ich kann keine BD-Live wiedergeben.**

- h Bestätigen Sie, dass dieses Gerät mit dem Breitband-Internet verbunden ist.  $(\Rightarrow 12)$  $(\Rightarrow 12)$
- h Bestätigen Sie die "BD-Live Internetzugang" Einstellungen. ( $\Rightarrow$  [23\)](#page-22-2)
- h Stellen Sie sicher, dass ein USB-Gerät mit einem USB-Anschluss verbunden ist.  $(\Rightarrow 9)$  $(\Rightarrow 9)$

## Netz

#### **Ich kann keine Netzwerkverbindung herstellen.**

- Überprüfen Sie die Netzwerkverbindung und die Einstellungen ( $\Rightarrow$  [12,](#page-11-1) [13,](#page-12-1) [23](#page-22-3))
- h Überprüfen Sie die jeweilige Bedienungsanleitung und schließen Sie das Gerät dementsprechend an.

## Meldungen auf dem Bildschirm

#### **Keine kompatiblen Inhalte auf der Disc.**

 $\triangleright$  Sie haben eine nicht kompatible Disc eingelegt.

#### **Dieser Titel kann nicht wiedergegeben werden.**

 $\triangleright$  Sie haben versucht, ein nicht kompatibles Video wiederzugeben.

#### **Diese Disc ist inkompatibel.**

- $\triangleright$  Sie haben eine nicht kompatible Disc eingelegt.
- **>** Die Disc ist möglicherweise verkehrt eingelegt.

#### 8 **Dieser Vorgang kann jetzt nicht ausgeführt werden.**

h Einige Bedienvorgänge (umgekehrte Zeitlupe usw.) werden vom Gerät nicht unterstützt.

#### **IP-Adresse nicht eingerichtet.**

> Die "IP-Adresse/DNS-Einstellungen" ⇒ "Erweiterte Einstellungen" ⇒ "IP-Adresse" ist "---. ---. ---. ---". Stellen Sie die "IP-Adresse", "Maske Sub-Netz" und die "Gateway-Adresse" ein. (Wählen Sie gegebenenfalls die automatische Adressenzuweisung.)

## <span id="page-27-0"></span>POWER LED

Wenn die POWER-LED zu einer anderen Zeit als beim Ein- und Ausschalten dieses Gerätes blinkt, kontrollieren Sie die Meldung auf dem Fernseher-Bildschirm. Wenn keine Meldung auf dem Fernseher-Bildschirm angezeigt wird, bestimmen Sie den Fehlertyp, indem Sie die Art, auf welche die POWER-LED blinkt, feststellen.

Symbole zeigen die folgenden Zustände an:

- Blinken
- Kein Aufleuchten
- Wiederholung . . . . .

#### $***+++$

#### **(Blinkt)**

> Die kopiergeschützte Disc kann nicht abgespielt werden. Eines der an dieses Gerät angeschlossenen Geräte (TV, Verstärker, etc.) unterstützt keinen Kopierschutz.

#### +++--+++-------

#### **(Blinkt 3 mal)**

Die verwendete Disc kann nicht wiedergegeben werden, da die Copyright-Daten ungültig sind.

# <span id="page-28-0"></span>Technische Daten

# <span id="page-28-2"></span>**Allgemeines**

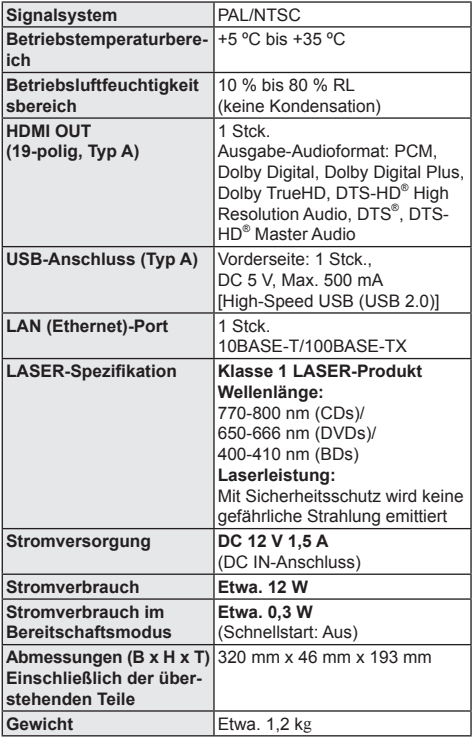

y Änderung der technischen Daten vorbehalten.

# <span id="page-28-1"></span>Dateiformat

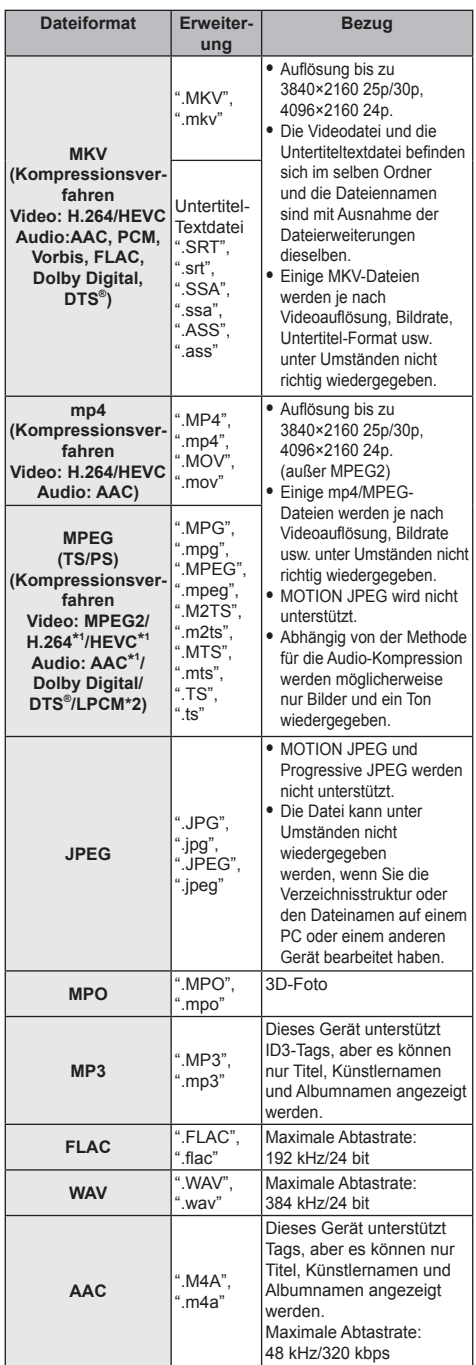

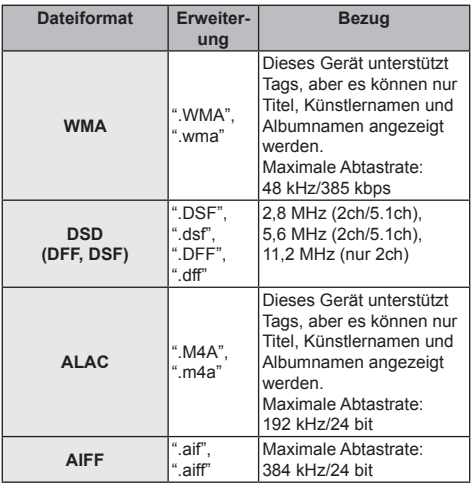

- \*1 Nur TS
- \*2 Nur PS
- y Mit bestimmten Aufnahmezuständen und Ordnerstrukturen könnte die Wiedergabereihenfolge abweichen bzw. die Wiedergabe könnte nicht möglich sein.
- y Es können unabhängig vom Format bis zu 10.000 Dateien und bis zu 300 Ordner als wiedergabegeeignete Daten in jedem Ordner angezeigt werden. (Auch wenn das Bildwiedergabemenü angezeigt wird, wenn beispielsweise ein Ordner im Menü wiedergabegeeignete

Videos und Musikdateien enthält, werden diese ebenfalls als wiedergabegeeignete Daten gezählt.)

# Toninformationen

Die Audio-Ausgabe hängt von den Einstellungen am Gerät ab. (→ [22,](#page-21-4) "Digital Audio Ausgang"

• Die Anzahl der aufgeführten Kanäle ist die maximal mögliche Anzahl der Ausgabekanäle beim Anschluss an einen Verstärker/Empfänger, der zum Audio-Format kompatibel ist.

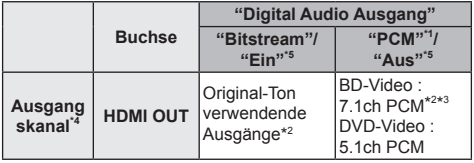

\*1 Die maximal mögliche Anzahl des Dolby Sound ist 2ch PCM.

- \*2 Beim Einrichten von "BD-Video Zweitton" auf "Ein" wird der Ton als Dolby Digital, DTS<sup>®</sup> Digital Surround™ oder 5.1ch PCM ausgegeben. Beim Wiedergeben von BD-Video ohne sekundäres Audio oder Navigationstöne erfolgt die Audioausgabe jedoch im Originalformat.
- \*3 Der Audioausgang wird von 5.1ch oder 6.1ch auf 7.1ch je nach den DTS, Inc. Spezifikationen verstärkt .
- \*4 Wenn "DTS Neo:6" auf "Cinema" oder "Musik" gestellt ist, kann 2ch (2.1ch)-Audio auf 7ch (7.1ch) erweitert und ausgegeben werden.  $(\Rightarrow 22)$  $(\Rightarrow 22)$  $(\Rightarrow 22)$
- \*5 Für "DSD-Ausgabemodus".

## <span id="page-29-0"></span>Liste der Sprachencodes

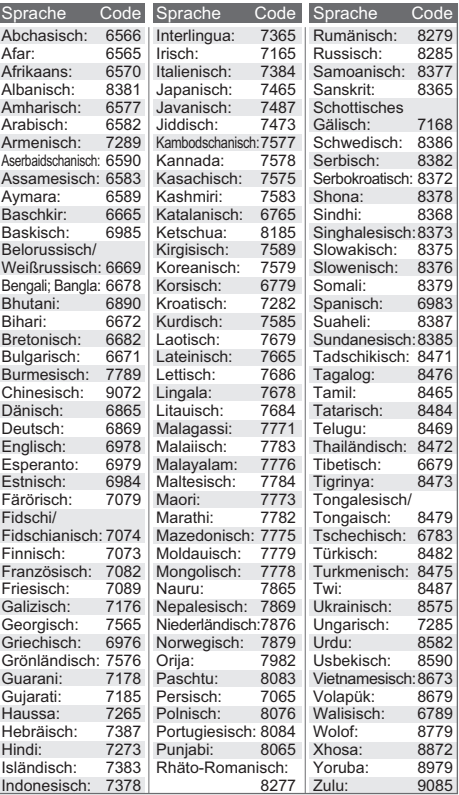

## Anzeigensprachenliste

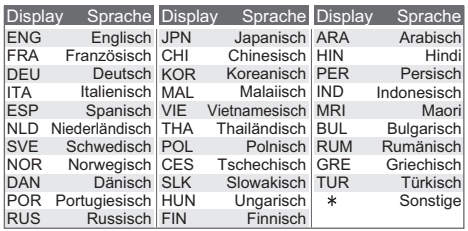

# <span id="page-30-0"></span>Lizenzen

"AVCHD", "AVCHD 3D", "AVCHD Progressive" und "AVCHD 3D/ Progressive" sind Markenzeichen von Panasonic Corporation und Sony Corporation.

Java ist ein Warenzeichen von Oracle und/oder seinen Niederlassungen.

Dolby, Dolby Audio und das Doppel-D-Symbol sind Warenzeichen von Dolby Laboratories.

Zu DTS-Patenten, siehe http://patents.dts.com.

In Lizenz von DTS, Inc. gefertigt.

DTS, das Symbol, DTS und das Symbol zusammen, DTS-HD und das DTS-HD-Logo sind eingetragene Marken und/oder Marken von DTS, Inc. in den USA und/oder anderen Ländern. © DTS, Inc. Alle Rechte vorbehalten.

The product with Hi-Res AUDIO logo is conformed to High-Resolution Audio standard defined by Japan Audio Society. This logo is used under license from Japan Audio Society.

Die Begriffe HDMI und HDMI High-Definition Multimedia Interface sowie das HDMI-Logo sind Marken oder eingetragene Marken von HDMI Licensing Administrator, Inc. in den Vereinigten Staaten und anderen Ländern.

#### $<$ AVC>

Dieses Produkt ist unter der AVC-Patentportfolio-Lizenz zur persönlichen Nutzung durch einen Verbraucher sowie für andere Nutzungen lizenziert, bei denen keine Vergütung erhalten wird, um (i) Videoinhalte in Übereinstimmung mit dem AVC Standard ("AVC Video") zu kodieren und/oder (ii) AVC-Videoinhalte zu dekodieren, die durch einen Verbraucher im Rahmen einer persönlichen Aktivität kodiert wurden und/oder von einem Videoanbieter erhalten wurden, der für die Bereitstellung von AVC-Videoinhalten lizenziert ist. Es wird keine Lizenz für andere Nutzungen gewährt oder stillschweigend gewährt. Zusätzliche Informationen erhalten Sie von MPEG LA, L.L.C. Siehe http://www.mpegla.com

#### $<$ VC-1>

Dieses Produkt ist unter der VC-1-Patentportfolio-Lizenz zur privaten, nichtgewerblichen Nutzung durch einen Verbraucher zu folgenden Zwecken lizenziert: (i) zur Kodierung von Videos in Übereinstimmung mit dem VC-1-Standard ("VC-1-Video") und/ oder (ii) zur Dekodierung von VC-1-Videos, die durch einen Verbraucher im Rahmen von persönlichen, nichtgewerblichen Aktivitäten verschlüsselt und/oder von einem Videoanbieter erhalten wurden, welcher zur Bereitstellung von VC-1-Videos lizenziert ist. Es wird keine Lizenz für andere Nutzungen gewährt oder stillschweigend gewährt.

Zusätzliche Informationen erhalten Sie von MPEG LA, L.L.C. Siehe http://www.mpegla.com

"DVD Logo" ist ein Markenzeichen der DVD Format/Logo Licensing Corporation.

Windows ist ein Warenzeichen oder registriertes Markenzeichen von Microsoft Corporation in den Vereinigten Staaten und anderen Ländern.

Adobe ist ein Warenzeichen oder ein eingetragenes Warenzeichen von Adobe Systems Incorporated in den USA und/oder anderen Ländern.

HDR10+TM logo ist ein Markenzeichen von HDR10+ Technologies, LLC.

Copyright 2004-2014 Verance Corporation. Cinavia™ ist ein Warenzeichen der Verance Corporation. Geschützt durch das US-Patent 7.369.677 und weltweite Patente, die durch die Verance Corporation in Lizenz erteilt und angemeldet wurden. Alle Rechte vorbehalten.

Dieses Produkt umfasst folgende Software:

- (1) Die Software wurde unabhängig von oder für Panasonic Corporation entwickelt,
- (2) die Software ist Eigentum eines Drittpartners, in Lizenz für Panasonic Corporation,
- (3) die Software ist gemäß GNU General Public License, Version 2.0 (GPL V2.0) lizensiert,
- (4) die Software ist lizensiert gemäß GNU LESSER General Public License, Version 2.1 (LGPL V2.1) und/oder,
- (5) Open-Source-Software, außer Software, die unter GPL V2.0 und/oder LGPL V2.1 lizenziert ist.

Die als (3) - (5) kategorisierte Software wird in der Hoffnung vertrieben, dass sie nützlich sein kann, aber OHNE JEGLICHE GEWÄHR, auch ohne die implizierte Garantie der VERKÄUFLICHKEIT oder EIGNUNG FÜR EINEN BESTIMMTEN ZWECK. Bitte beachten Sie die detaillierten Geschäftsbedingungen, die im

Player-Einstellungen-Menü angezeigt werden. Für mindestens drei (3) Jahre ab der Lieferung dieses Produkts erteilt Panasonic allen Dritten, die sich unter den unten angegebenen Kontaktinformationen für eine Lieferung zu unseren Kosten der physischen Erbringung des Quellencodevertriebs an uns wenden, eine komplette maschinenlesbare Kopie des entsprechenden Quellencodes, der von GPL V2.0, LGPL V2.1 oder anderen Lizenzen abgedeckt wird, mit der Verpflichtung dies zu tun, sowie die entsprechende Urheberrechtserklärung. Kontaktinformationen: oss-cd-request@gg.jp.panasonic.com Der Quellcode und die Urheberrechtserklärung stehen auch kostenlos auf unserer unten genannten Website zur Verfügung. https://panasonic.net/cns/oss/

#### (1) MS/WMA

Dieses Produkt unterliegt dem Schutz durch bestimmte Rechte an geistigem Eigentum von Microsoft Corporation und Dritten. Nutzung oder Verteilung einer derartigen Technologie außerhalb dieses Produkts ohne Erteilung einer entsprechenden Lizenz durch Microsoft, ein autorisiertes Microsoft-Tochterunternehmen oder autorisierte Dritte ist verboten.

(2) MS/PlayReady/Beschriftung des Endprodukts

Dieses Produkt enthält Technologien, die bestimmten geistigen Eigentumsrechten von Microsoft unterliegen. Der Gebrauch oder Vertrieb dieser Technologie außerhalb dieses Produkts ist ohne eine entsprechende Lizenz/entsprechende Lizenzen von Microsoft verboten.

(3) MS/PlayReady/Endnutzer-Hinweise

Inhaltseigentümer nutzen die Microsoft PlayReady™-Technologie für den Zugriff auf Technologien, um ihr geistiges Eigentum, einschließlich urheberrechtlich geschützter Inhalte, zu schützen. Dieses Gerät verwendet die PlayReady-Technologie, um auf PlayReady-geschützte Inhalte und/oder WMDRM-geschützte Inhalte zuzugreifen. Wenn das Gerät Beschränkungen zur Inhaltsnutzung nicht ordnungsgemäß durchsetzt, können Inhaltseigentümer die Aufhebung der Fähigkeit des Geräts, PlayReady-geschützte Inhalte wiederzugeben, von Microsoft verlangen. Die Aufhebung darf ungeschützte Inhalte, oder durch andere Zugriffstechnologien geschützte Inhalte, nicht beeinträchtigen. Inhaltseigentümer müssen unter Umständen ein Upgrade für PlayReady durchführen, um auf ihren Inhalt zuzugreifen. Wenn Sie ein Upgrade ablehnen, können Sie nicht auf Inhalte zugreifen, die ein Upgrade erfordern.

(4) Vorbis, FLAC

Die Software-Lizenzen werden angezeigt, wenn "Software Lizenz" im Setup-Menü ausgewählt wird.  $(\Rightarrow 24)$  $(\Rightarrow 24)$ 

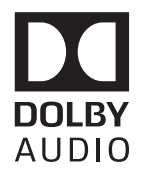

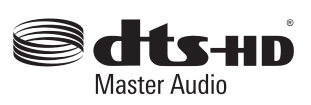

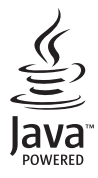

| VISIBLE AND INVISIBLE LASER RADIATION WHEN OPEN.<br><b>CAUTION</b><br>DO NOT STARE INTO BEAM.<br>FDA 21CFR/CLASS II (IIa)        |
|----------------------------------------------------------------------------------------------------|
| CLASS 2 VISIBLE AND INVISIBLE LASER RADIATION WHEN OPEN<br>CAUTION<br>DO NOT STARE INTO THE BEAM.<br>IEC60825-1/CLASS 2          |
| RAYONNEMENT LASER VISIBLE ET INVISIBLE.CLASSE 2.<br>ATTENTIUM<br>EN CAS D'OUVERTURE. NE PAS REGARDER DANS LE FAISCEAU.           |
| FORSIGTIG - SYNLIG OG USYNLIG LASERSTRÅLING KLASSE 2, NÅR LÅGET ER<br>ÅBENT. UNDGÅ AT SE LIGE IND I STRÅLEN.                     |
| - AVATTAESSA OLET ALTTIINA LUOKAN 2 NÄKYVÄÄ JA NÄKYMÄTÖNTÄ<br>VARC<br>LASERSÄTEILYÄ. ÄLÄ TUIJOTA SÄTEESEEN.                      |
| VARNING - KLASS 2 SYNLIG OCH OSYNLIG LASERSTRÅLNING NÄR DENNA DEL ÄR<br>ÖPPNAD, STIRRA EJ IN I STRÅLEN.                          |
| - SICHTBARE UND UNSICHTBARE LASERSTRAHLUNG KLASSE 2.<br><b>/ORSICHT</b><br>WENN ABDECKUNG GEÖFFNET. NICHT IN DEN STRAHL BLICKEN. |
| 注意<br>- 打开时有可见及不可见激光辐射。避免光束照射。                                                                                                   |
| - ここを開くとクラス2の可視及び不可視レーザ放射が出る<br>注意<br>VOL2P54-1<br>ビームをのぞき込まないこと                                                                 |

(Im Inneren des Gerätes)

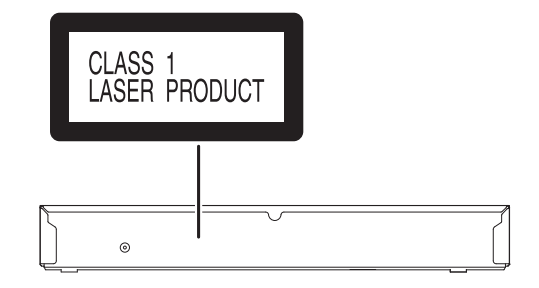

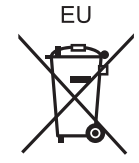

Manufactured by: Panasonic Corporation Kadoma, Osaka, Japan Importer for Europe: Panasonic Marketing Europe GmbH Panasonic Testing Centre Winsbergring 15, 22525 Hamburg, Germany

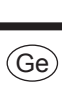

Panasonic Corporation **Web Site:** http://www.panasonic.com

TQBS0336 FL0119YL0